**Rat der Stadt Musterstadt**

## **B E K A N N T M A C H U N G**

zur 4. Sitzung des Rates der Stadt Musterstadt am Freitag, 07.05.2021, 18:30 Uhr im Großen Sitzungssaal des Rathauses der Stadt Musterstadt

# **Tagesordnung**

## **ÖFFENTLICHER TEIL**

- 1. Genehmigung der öffentlichen Niederschrift der Sitzung vom 18.03.2021
- 2. Mitteilungen des Bürgermeisters
- 3. Umgestaltung des Rathausplatzes
- 4. Straßenendausbau Im Keiten von der Langen Straße Vorstellung der Entwurfsplanung (Straßenendausbaukonzept)
- 5. Zukünftige Gestaltung der Grundschullandschaft in Musterstadt
- 6. Endausbau der Erschließungsanlage "Ahornstraße"
- 7. Anträge/Anfragen
- 8. Mitteilungen
	- 8.1 Schulsozialarbeit an Grundschulen und weiterführenden Schulen in Musterstadt

Musterstadt, 22.04.2021

Der Bürgermeister

**Rat der Stadt Musterstadt**

# **Ö F F E N T L I C H E N I E D E R S C H R I F T**

Wahlperiode 2019 - 2024

der 4. Sitzung des Rates der Stadt Musterstadt am Freitag, 07.05.2021, 18:30 Uhr bis 19:30 Uhr im Großen Sitzungssaal des Rathauses der Stadt Musterstadt

## **Anwesenheiten**

## Vorsitz:

Bürgermeister Lothar Doblies

## Anwesend:

## **SPD-Fraktion**

Mitglied Dr. Ralf Albers Mitglied Ralph Albersmann Mitglied Stefan Frels Mitglied Stefan Jakobi Mitglied Otto Kemper Mitglied Werner Kuhlmann Mitglied Daniel Nagel Mitglied Claudius Petersen Mitglied Bettina Schulz

## **CDU-Fraktion**

1. stellvertr. Bürgermeister Adam Baumann Mitglied Tobias App Mitglied Alexander Bea Mitglied Susanne Friedmann Mitglied Dave Human Mitglied Moritz Maier Mitglied Judith Planke Mitglied Roland Remus Mitglied Anton Zumbansen

## **BÜNDNIS 90 / Die GRÜNEN**

2. stellvertr. Bürgermeisterin Elisabeth Hempel Mitglied Johannes Fischer Mitglied Erika Charlotte Fisching Mitglied Sonja Hilker Mitglied Lina Himmel Mitglied Tim Holey Mitglied Philipp Kalverkamp Mitglied König Mitglied Prof. Dr. Michael Kuhfuss Mitglied Martina Lauf Mitglied Tanja Loser Mitglied Hanna Nörenberg Mitglied Peter Paulus Mitglied Hermann Pentalski

Mitglied Carmen Roller Mitglied Dr. Reiner Zufall

## **FDP-Fraktion**

Mitglied Christiane Meyer Mitglied Bernd-Paul Ritschfeld Mitglied Gerhard Weidemann

Entschuldigt fehlten:

Von der Verwaltung waren anwesend: Schriftführer Franz Meier

Gäste:

# **Tagesordnung**

## **ÖFFENTLICHER TEIL**

- 1. Genehmigung der öffentlichen Niederschrift der Sitzung vom 18.03.2021
- 2. Mitteilungen des Bürgermeisters
- 3. Umgestaltung des Rathausplatzes [\(VL-13/2021](https://www.ratsinfomanagement.net/sdnetrim/UGhVM0hpd2NXNFdFcExjZW0YW4fIAIhrcbsxAKR6gNqzyh1QvRKgU7kFwUOtywdw/Beschlussvorlage-VL-13-2021.pdf)) 4. Straßenendausbau Im Keiten von der Langen Straße Vorstellung der Entwurfsplanung (Straßenendausbaukonzept) [\(VL-14/2021](https://www.ratsinfomanagement.net/sdnetrim/UGhVM0hpd2NXNFdFcExjZdwEelOF2p8Ob9eqQu98kYWZE_BGGPOufc44gedZNgN5/Beschlussvorlage-VL-14-2021.pdf)) 5. Zukünftige Gestaltung der Grundschullandschaft in Musterstadt [\(VL-16/2021](https://www.ratsinfomanagement.net/sdnetrim/UGhVM0hpd2NXNFdFcExjZQ7YvCKR_93OY4sh5Q-BPuBZncUqRAUE3DzveJNKuHpX/Beschlussvorlage-VL-16-2021.pdf)) 6. Endausbau der Erschließungsanlage "Ahornstraße" [\(VL-15/2021](https://www.ratsinfomanagement.net/sdnetrim/UGhVM0hpd2NXNFdFcExjZfuHxecpQqZTSRivA-h1MqQxFaBcasa2iSlMW0o-cLq6/Beschlussvorlage-VL-15-2021.pdf)) 7. Anträge/Anfragen 8. Mitteilungen 8.1 Schulsozialarbeit an Grundschulen und weiterführenden Schulen in Musterstadt ([MI-3/2021](https://www.ratsinfomanagement.net/sdnetrim/UGhVM0hpd2NXNFdFcExjZQs4cZNti2AnvtyYpmqiP267eMd7H7wngU5VctfRWf1Q/Mitteilungsvorlage-MI-3-2021.pdf))

## **Sitzungsverlauf**

Bürgermeister Lothar Doblies eröffnet die Sitzung des Rates der Stadt Musterstadt um 18:30 Uhr und stellt fest, dass die Einladung form- und fristgerecht erfolgt und der Ausschuss beschlussfähig ist.

## **ÖFFENTLICHER TEIL**

## **1. Genehmigung der öffentlichen Niederschrift der Sitzung vom 18.03.2021**

Die Niederschrift der letzten Sitzung wurde einstimmig zur Kenntnis genommen. Einzelne Stellungnahmen wurden nicht vorgetragen.

## **2. Mitteilungen des Bürgermeisters**

Video bietet eine leistungsstarke Möglichkeit zur Unterstützung Ihres Standpunkts. Wenn Sie auf "Onlinevideo" klicken, können Sie den Einbettungscode für das Video einfügen, das hinzugefügt werden soll. Sie können auch ein Stichwort eingeben, um online nach dem Videoclip zu suchen, der optimal zu Ihrem Dokument passt.

Damit Ihr Dokument ein professionelles Aussehen erhält, stellt Word einander ergänzende Designs für Kopfzeile, Fußzeile, Deckblatt und Textfelder zur Verfügung. Beispielsweise können Sie ein passendes Deckblatt mit Kopfzeile und Randleiste hinzufügen. Klicken Sie auf "Einfügen", und wählen Sie dann die gewünschten Elemente aus den verschiedenen Katalogen aus.

Designs und Formatvorlagen helfen auch dabei, die Elemente Ihres Dokuments aufeinander abzustimmen. Wenn Sie auf "Entwurf" klicken und ein neues Design auswählen, ändern sich die Grafiken, Diagramme und SmartArt-Grafiken so, dass sie dem neuen Design entsprechen. Wenn Sie Formatvorlagen anwenden, ändern sich die Überschriften passend zum neuen Design.

## **3. Umgestaltung des Rathausplatzes** [VL-13/2021](https://www.ratsinfomanagement.net/sdnetrim/UGhVM0hpd2NXNFdFcExjZW0YW4fIAIhrcbsxAKR6gNqzyh1QvRKgU7kFwUOtywdw/Beschlussvorlage-VL-13-2021.pdf)

Video bietet eine leistungsstarke Möglichkeit zur Unterstützung Ihres Standpunkts. Wenn Sie auf "Onlinevideo" klicken, können Sie den Einbettungscode für das Video einfügen, das hinzugefügt werden soll. Sie können auch ein Stichwort eingeben, um online nach dem Videoclip zu suchen, der optimal zu Ihrem Dokument passt.

Damit Ihr Dokument ein professionelles Aussehen erhält, stellt Word einander ergänzende Designs für Kopfzeile, Fußzeile, Deckblatt und Textfelder zur Verfügung. Beispielsweise können Sie ein passendes Deckblatt mit Kopfzeile und Randleiste hinzufügen. Klicken Sie auf "Einfügen", und wählen Sie dann die gewünschten Elemente aus den verschiedenen Katalogen aus. Designs und Formatvorlagen helfen auch dabei, die Elemente Ihres Dokuments aufeinander abzustimmen. Wenn Sie auf "Entwurf" klicken und ein neues Design auswählen, ändern sich die Grafiken, Diagramme und SmartArt-Grafiken so, dass sie dem neuen Design entsprechen. Wenn Sie Formatvorlagen anwenden, ändern sich die Überschriften passend zum neuen Design.

## **Beschluss:**

Die Verwaltung wird beauftragt, auf der Grundlage einzureichender Lösungsvorschläge eine Anliegerversammlung einzuberufen.

## **Beratungsergebnis:**

einstimmig

## **4. Straßenendausbau Im Keiten von der Langen Straße Vorstellung der Entwurfsplanung (Straßenendausbaukonzept)**

Video bietet eine leistungsstarke Möglichkeit zur Unterstützung Ihres Standpunkts. Wenn Sie auf "Onlinevideo" klicken, können Sie den Einbettungscode für das Video einfügen, das hinzugefügt werden soll. Sie können auch ein Stichwort eingeben, um online nach dem Videoclip zu suchen, der optimal zu Ihrem Dokument passt.

Damit Ihr Dokument ein professionelles Aussehen erhält, stellt Word einander ergänzende Designs für Kopfzeile, Fußzeile, Deckblatt und Textfelder zur Verfügung. Beispielsweise können Sie ein passendes Deckblatt mit Kopfzeile und Randleiste hinzufügen. Klicken Sie auf "Einfügen", und wählen Sie dann die gewünschten Elemente aus den verschiedenen Katalogen aus.

Designs und Formatvorlagen helfen auch dabei, die Elemente Ihres Dokuments aufeinander abzustimmen. Wenn Sie auf "Entwurf" klicken und ein neues Design auswählen, ändern sich die Grafiken, Diagramme und SmartArt-Grafiken so, dass sie dem neuen Design entsprechen. Wenn Sie Formatvorlagen anwenden, ändern sich die Überschriften passend zum neuen Design. Sparen Sie Zeit in Word dank neuer Schaltflächen, die angezeigt werden, wo Sie sie benötigen. Zum Ändern der Weise, in der sich ein Bild in Ihr Dokument einfügt, klicken Sie auf das Bild. Dann wird eine Schaltfläche für Layoutoptionen neben dem Bild angezeigt Beim Arbeiten an einer Tabelle klicken Sie an die Position, an der Sie eine Zeile oder Spalte hinzufügen möchten, und klicken Sie dann auf das Pluszeichen.

## **Beschluss:**

Der Ausbau der Straßen Im Keiten/Lange Straße ist auf der Grundlage der vorgestellten Ausbauplanung durchzuführen. Vorbehaltlich der liegenschaftlichen Voraussetzungen wird im Bereich der Grundschule erstellt

## **Beratungsergebnis:**

einstimmig

## **5. Zukünftige Gestaltung der Grundschullandschaft in Musterstadt** [VL-16/2021](https://www.ratsinfomanagement.net/sdnetrim/UGhVM0hpd2NXNFdFcExjZQ7YvCKR_93OY4sh5Q-BPuBZncUqRAUE3DzveJNKuHpX/Beschlussvorlage-VL-16-2021.pdf)

Video bietet eine leistungsstarke Möglichkeit zur Unterstützung Ihres Standpunkts. Wenn Sie auf "Onlinevideo" klicken, können Sie den Einbettungscode für das Video einfügen, das hinzugefügt werden soll. Sie können auch ein Stichwort eingeben, um online nach dem Videoclip zu suchen, der optimal zu Ihrem Dokument passt.

Damit Ihr Dokument ein professionelles Aussehen erhält, stellt Word einander ergänzende Designs für Kopfzeile, Fußzeile, Deckblatt und Textfelder zur Verfügung. Beispielsweise können Sie ein passendes Deckblatt mit Kopfzeile und Randleiste hinzufügen. Klicken Sie auf "Einfügen", und wählen Sie dann die gewünschten Elemente aus den verschiedenen Katalogen aus.

Designs und Formatvorlagen helfen auch dabei, die Elemente Ihres Dokuments aufeinander abzustimmen. Wenn Sie auf "Entwurf" klicken und ein neues Design auswählen, ändern sich die Grafiken, Diagramme und SmartArt-Grafiken so, dass sie dem neuen Design entsprechen. Wenn Sie Formatvorlagen anwenden, ändern sich die Überschriften passend zum neuen Design.

Sparen Sie Zeit in Word dank neuer Schaltflächen, die angezeigt werden, wo Sie sie benötigen. Zum Ändern der Weise, in der sich ein Bild in Ihr Dokument einfügt, klicken Sie auf das Bild. Dann wird eine Schaltfläche für Layoutoptionen neben dem Bild angezeigt Beim Arbeiten an einer Tabelle klicken Sie an die Position, an der Sie eine Zeile oder Spalte hinzufügen möchten, und klicken Sie dann auf das Pluszeichen.

Auch das Lesen ist bequemer in der neuen Leseansicht. Sie können Teile des Dokuments reduzieren und sich auf den gewünschten Text konzentrieren. Wenn Sie vor dem Ende zu lesen aufhören müssen, merkt sich Word die Stelle, bis zu der Sie gelangt sind – sogar auf einem anderen Gerät.

## **Beratungsergebnis:**

einstimmig

## **6. Endausbau der Erschließungsanlage "Ahornstraße"** [VL-15/2021](https://www.ratsinfomanagement.net/sdnetrim/UGhVM0hpd2NXNFdFcExjZfuHxecpQqZTSRivA-h1MqQxFaBcasa2iSlMW0o-cLq6/Beschlussvorlage-VL-15-2021.pdf)

Video bietet eine leistungsstarke Möglichkeit zur Unterstützung Ihres Standpunkts. Wenn Sie auf "Onlinevideo" klicken, können Sie den Einbettungscode für das Video einfügen, das hinzugefügt werden soll. Sie können auch ein Stichwort eingeben, um online nach dem Videoclip zu suchen, der optimal zu Ihrem Dokument passt.

Damit Ihr Dokument ein professionelles Aussehen erhält, stellt Word einander ergänzende Designs für Kopfzeile, Fußzeile, Deckblatt und Textfelder zur Verfügung. Beispielsweise können Sie ein passendes Deckblatt mit Kopfzeile und Randleiste hinzufügen. Klicken Sie auf "Einfügen", und wählen Sie dann die gewünschten Elemente aus den verschiedenen Katalogen aus.

Designs und Formatvorlagen helfen auch dabei, die Elemente Ihres Dokuments aufeinander abzustimmen. Wenn Sie auf "Entwurf" klicken und ein neues Design auswählen, ändern sich die Grafiken, Diagramme und SmartArt-Grafiken so, dass sie dem neuen Design entsprechen. Wenn Sie Formatvorlagen anwenden, ändern sich die Überschriften passend zum neuen Design. Sparen Sie Zeit in Word dank neuer Schaltflächen, die angezeigt werden, wo Sie sie benötigen. Zum Ändern der Weise, in der sich ein Bild in Ihr Dokument einfügt, klicken Sie auf das Bild. Dann wird eine Schaltfläche für Layoutoptionen neben dem Bild angezeigt Beim Arbeiten an einer Tabelle klicken Sie an die Position, an der Sie eine Zeile oder Spalte hinzufügen möchten, und klicken Sie dann auf das Pluszeichen.

## **Beschluss:**

Die Erschließungsanlage "Ahornstraße" ist entsprechend der Entwurfsplanung als verkehrsberuhigter Bereich endgültig auszubauen.

## **Beratungsergebnis:**

einstimmig

## **7. Anträge/Anfragen**

Video bietet eine leistungsstarke Möglichkeit zur Unterstützung Ihres Standpunkts. Wenn Sie auf "Onlinevideo" klicken, können Sie den Einbettungscode für das Video einfügen, das hinzugefügt werden soll. Sie können auch ein Stichwort eingeben, um online nach dem Videoclip zu suchen, der optimal zu Ihrem Dokument passt.

Damit Ihr Dokument ein professionelles Aussehen erhält, stellt Word einander ergänzende Designs für Kopfzeile, Fußzeile, Deckblatt und Textfelder zur Verfügung. Beispielsweise können Sie ein passendes Deckblatt mit Kopfzeile und Randleiste hinzufügen. Klicken Sie auf "Einfügen", und wählen Sie dann die gewünschten Elemente aus den verschiedenen Katalogen aus.

Designs und Formatvorlagen helfen auch dabei, die Elemente Ihres Dokuments aufeinander abzustimmen. Wenn Sie auf "Entwurf" klicken und ein neues Design auswählen, ändern sich die Grafiken, Diagramme und SmartArt-Grafiken so, dass sie dem neuen Design entsprechen. Wenn Sie Formatvorlagen anwenden, ändern sich die Überschriften passend zum neuen Design.

Sparen Sie Zeit in Word dank neuer Schaltflächen, die angezeigt werden, wo Sie sie benötigen. Zum Ändern der Weise, in der sich ein Bild in Ihr Dokument einfügt, klicken Sie auf das Bild. Dann wird eine Schaltfläche für Layoutoptionen neben dem Bild angezeigt Beim Arbeiten an einer Tabelle klicken Sie an die Position, an der Sie eine Zeile oder Spalte hinzufügen möchten, und klicken Sie dann auf das Pluszeichen.

Auch das Lesen ist bequemer in der neuen Leseansicht. Sie können Teile des Dokuments reduzieren und sich auf den gewünschten Text konzentrieren. Wenn Sie vor dem Ende zu lesen aufhören müssen, merkt sich Word die Stelle, bis zu der Sie gelangt sind – sogar auf einem anderen Gerät.

## **8. Mitteilungen**

Video bietet eine leistungsstarke Möglichkeit zur Unterstützung Ihres Standpunkts. Wenn Sie auf "Onlinevideo" klicken, können Sie den Einbettungscode für das Video einfügen, das hinzugefügt

werden soll. Sie können auch ein Stichwort eingeben, um online nach dem Videoclip zu suchen, der optimal zu Ihrem Dokument passt.

Damit Ihr Dokument ein professionelles Aussehen erhält, stellt Word einander ergänzende Designs für Kopfzeile, Fußzeile, Deckblatt und Textfelder zur Verfügung. Beispielsweise können Sie ein passendes Deckblatt mit Kopfzeile und Randleiste hinzufügen. Klicken Sie auf "Einfügen", und wählen Sie dann die gewünschten Elemente aus den verschiedenen Katalogen aus.

Designs und Formatvorlagen helfen auch dabei, die Elemente Ihres Dokuments aufeinander abzustimmen. Wenn Sie auf "Entwurf" klicken und ein neues Design auswählen, ändern sich die Grafiken, Diagramme und SmartArt-Grafiken so, dass sie dem neuen Design entsprechen. Wenn Sie Formatvorlagen anwenden, ändern sich die Überschriften passend zum neuen Design. Sparen Sie Zeit in Word dank neuer Schaltflächen, die angezeigt werden, wo Sie sie benötigen. Zum Ändern der Weise, in der sich ein Bild in Ihr Dokument einfügt, klicken Sie auf das Bild. Dann wird eine Schaltfläche für Layoutoptionen neben dem Bild angezeigt Beim Arbeiten an einer Ta-

#### **8.1 Schulsozialarbeit an Grundschulen und weiterführenden Schulen in Musterstadt** [MI-3/2021](https://www.ratsinfomanagement.net/sdnetrim/UGhVM0hpd2NXNFdFcExjZQs4cZNti2AnvtyYpmqiP267eMd7H7wngU5VctfRWf1Q/Mitteilungsvorlage-MI-3-2021.pdf)

belle klicken Sie an die Position, an der Sie eine Zeile oder Spalte hinzufügen möchten, und kli-

Video bietet eine leistungsstarke Möglichkeit zur Unterstützung Ihres Standpunkts. Wenn Sie auf "Onlinevideo" klicken, können Sie den Einbettungscode für das Video einfügen, das hinzugefügt werden soll. Sie können auch ein Stichwort eingeben, um online nach dem Videoclip zu suchen, der optimal zu Ihrem Dokument passt.

Damit Ihr Dokument ein professionelles Aussehen erhält, stellt Word einander ergänzende Designs für Kopfzeile, Fußzeile, Deckblatt und Textfelder zur Verfügung. Beispielsweise können Sie ein passendes Deckblatt mit Kopfzeile und Randleiste hinzufügen. Klicken Sie auf "Einfügen", und wählen Sie dann die gewünschten Elemente aus den verschiedenen Katalogen aus. Designs und Formatvorlagen helfen auch dabei, die Elemente Ihres Dokuments

Sparen Sie Zeit in Word dank neuer Schaltflächen, die angezeigt werden, wo Sie sie benötigen. Zum Ändern der Weise, in der sich ein Bild in Ihr Dokument einfügt, klicken Sie auf das Bild. Dann wird eine Schaltfläche für Layoutoptionen neben dem Bild angezeigt Beim Arbeiten an einer Tabelle klicken Sie an die Position, an der Sie eine Zeile oder Spalte hinzufügen möchten, und klicken Sie dann auf das Pluszeichen.

Auch das Lesen ist bequemer in der neuen Leseansicht. Sie können Teile des Dokuments reduzieren und sich auf den gewünschten Text konzentrieren. Wenn Sie vor dem Ende zu lesen aufhören müssen, merkt sich Word die Stelle, bis zu der Sie gelangt sind – sogar auf einem anderen Gerät.

Bürgermeister Lothar Doblies schließt die öffentliche Sitzung des Rates der Stadt Musterstadt um 19:30 Uhr und bedankt sich bei den Zuschauer für Ihre Teilnahme.

Musterstadt, 11.05.2021

Bürgermeister Schriftführer Schriftführer

cken Sie dann auf das Pluszeichen.

Lothar Doblies Franz Meier

## **Beschlussvorlage**

#### - öffentlich - **VL-13/2021**

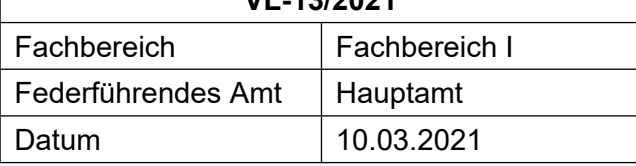

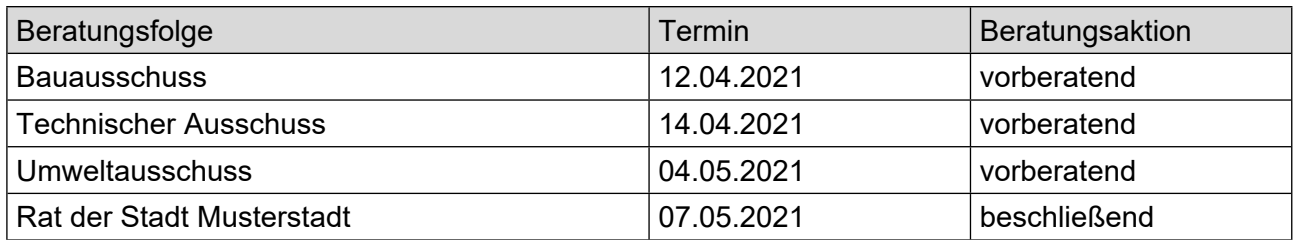

## **Betreff:**

## **Umgestaltung des Rathausplatzes**

## **Beschlussvorschlag:**

Die Verwaltung wird beauftragt, auf der Grundlage einzureichender Lösungsvorschläge eine Anliegerversammlung einzuberufen.

## **Finanzielle Auswirkungen:**

keine

## **Sachdarstellung:**

Video bietet eine leistungsstarke Möglichkeit zur Unterstützung Ihres Standpunkts. Wenn Sie auf "Onlinevideo" klicken, können Sie den Einbettungscode für das Video einfügen, das hinzugefügt werden soll. Sie können auch ein Stichwort eingeben, um online nach dem Videoclip zu suchen, der optimal zu Ihrem Dokument passt.

Video bietet eine leistungsstarke Möglichkeit zur Unterstützung Ihres Standpunkts. Wenn Sie auf "Onlinevideo" klicken, können Sie den Einbettungscode für das Video einfügen, das hinzugefügt werden soll. Sie können auch ein Stichwort eingeben, um online nach dem Videoclip zu suchen, der optimal zu Ihrem Dokument passt.

Damit Ihr Dokument ein professionelles Aussehen erhält, stellt Word einander ergänzende Designs für Kopfzeile, Fußzeile, Deckblatt und Textfelder zur Verfügung. Beispielsweise können Sie ein passendes Deckblatt mit Kopfzeile und Randleiste hinzufügen. Klicken Sie auf "Einfügen", und wählen Sie dann die gewünschten Elemente aus den verschiedenen Katalogen aus.

Designs und Formatvorlagen helfen auch dabei, die Elemente Ihres Dokuments aufeinander abzustimmen. Wenn Sie auf "Design" klicken und ein neues Design auswählen, ändern sich die Grafiken, Diagramme und SmartArt-Grafiken so, dass sie dem neuen Design entsprechen. Wenn Sie Formatvorlagen anwenden, ändern sich die Überschriften passend zum neuen Design.

Sparen Sie Zeit in Word dank neuer Schaltflächen, die angezeigt werden, wo Sie sie benötigen. Zum Ändern der Weise, in der sich ein Bild in Ihr Dokument einfügt, klicken Sie auf das Bild. Dann wird eine Schaltfläche für Layoutoptionen neben dem Bild angezeigt Beim Arbeiten an einer Tabelle klicken Sie an die Position, an der Sie eine Zeile oder Spalte hinzufügen möchten, und klicken Sie dann auf das Pluszeichen.

Auch das Lesen ist bequemer in der neuen Leseansicht. Sie können Teile des Dokuments reduzieren und sich auf den gewünschten Text konzentrieren. Wenn Sie vor dem Ende zu lesen aufhören müssen, merkt sich Word die Stelle, bis zu der Sie gelangt sind – sogar auf einem anderen Gerät.

Damit Ihr Dokument ein professionelles Aussehen erhält, stellt Word einander ergänzende Designs für Kopfzeile, Fußzeile, Deckblatt und Textfelder zur Verfügung. Beispielsweise können Sie ein passendes Deckblatt mit Kopfzeile und Randleiste hinzufügen. Klicken Sie auf "Einfügen", und wählen Sie dann die gewünschten Elemente aus den verschiedenen Katalogen aus.

Designs und Formatvorlagen helfen auch dabei, die Elemente Ihres Dokuments aufeinander abzustimmen. Wenn Sie auf "Design" klicken und ein neues Design auswählen, ändern sich die Grafiken, Diagramme und SmartArt-Grafiken so, dass sie dem neuen Design entsprechen. Wenn Sie Formatvorlagen anwenden, ändern sich die Überschriften passend zum neuen Design.

Sparen Sie Zeit in Word dank neuer Schaltflächen, die angezeigt werden, wo Sie sie benötigen. Zum Ändern der Weise, in der sich ein Bild in Ihr Dokument einfügt, klicken Sie auf das Bild. Dann wird eine Schaltfläche für Layoutoptionen neben dem Bild angezeigt Beim Arbeiten an einer Tabelle klicken Sie an die Position, an der Sie eine Zeile oder Spalte hinzufügen möchten, und klicken Sie dann auf das Pluszeichen.

Auch das Lesen ist bequemer in der neuen Leseansicht. Sie können Teile des Dokuments reduzieren und sich auf den gewünschten Text konzentrieren. Wenn Sie vor dem Ende zu lesen aufhören müssen, merkt sich Word die Stelle, bis zu der Sie gelangt sind – sogar auf einem anderen Gerät.

Der Bürgermeister

# **Beschlussvorlage**

- öffentlich -

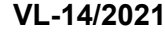

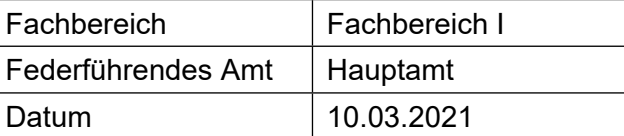

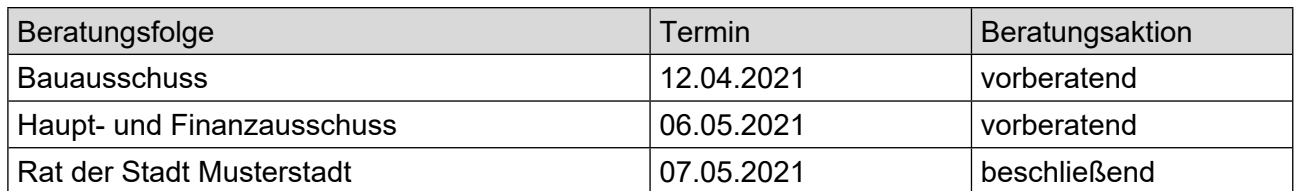

## **Betreff:**

### **Straßenendausbau Im Keiten von der Langen Straße Vorstellung der Entwurfsplanung (Straßenendausbaukonzept)**

## **Beschlussvorschlag:**

Der Ausbau der Straßen Im Keiten/Lange Straße ist auf der Grundlage der vorgestellten Ausbauplanung durchzuführen. Vorbehaltlich der liegenschaftlichen Voraussetzungen wird im Bereich der Grundschule erstellt

## **Finanzielle Auswirkungen:**

## **Sachdarstellung:**

Nachdem in 2020 das Straßenendausbaukonzept für den Keiten/Lange Straße erarbeitet wurde, erfolgte eine Vorstellung zur Kenntnisnahme im Werks- und Verkehrsausschuss und Ausschuss für Stadtplanung und Umwelt am 19.06.2020 sowie im Rat am 27.06.2020. Nach Überprüfung der Abrechnungsmodalitäten erfolgten Bürgerinformationsveranstaltungen zum Ausbau der Straße Westring am 30.10.2020 und 20.11.2020.

Video bietet eine leistungsstarke Möglichkeit zur Unterstützung Ihres Standpunkts. Wenn Sie auf "Onlinevideo" klicken, können Sie den Einbettungscode für das Video einfügen, das hinzugefügt werden soll. Sie können auch ein Stichwort eingeben, um online nach dem Videoclip zu suchen, der optimal zu Ihrem Dokument passt.

Damit Ihr Dokument ein professionelles Aussehen erhält, stellt Word einander ergänzende Designs für Kopfzeile, Fußzeile, Deckblatt und Textfelder zur Verfügung. Beispielsweise können Sie ein passendes Deckblatt mit Kopfzeile und Randleiste hinzufügen. Klicken Sie auf "Einfügen", und wählen Sie dann die gewünschten Elemente aus den verschiedenen Katalogen aus.

Video bietet eine leistungsstarke Möglichkeit zur Unterstützung Ihres Standpunkts. Wenn Sie auf "Onlinevideo" klicken, können Sie den Einbettungscode für das Video einfügen, das hinzugefügt werden soll. Sie können auch ein Stichwort eingeben, um online nach dem Videoclip zu suchen, der optimal zu Ihrem Dokument passt.

Damit Ihr Dokument ein professionelles Aussehen erhält, stellt Word einander ergänzende Designs für Kopfzeile, Fußzeile, Deckblatt und Textfelder zur Verfügung. Beispielsweise können Sie ein passendes Deckblatt mit Kopfzeile und Randleiste hinzufügen. Klicken Sie auf "Einfügen", und wählen Sie dann die gewünschten Elemente aus den verschiedenen Katalogen aus.

Designs und Formatvorlagen helfen auch dabei, die Elemente Ihres Dokuments aufeinander abzustimmen. Wenn Sie auf "Design" klicken und ein neues Design auswählen, ändern sich die Grafi-

ken, Diagramme und SmartArt-Grafiken so, dass sie dem neuen Design entsprechen. Wenn Sie Formatvorlagen anwenden, ändern sich die Überschriften passend zum neuen Design. Sparen Sie Zeit in Word dank neuer Schaltflächen, die angezeigt werden, wo Sie sie benötigen. Zum Ändern der Weise, in der sich ein Bild in Ihr Dokument einfügt, klicken Sie auf das Bild. Dann wird eine Schaltfläche für Layoutoptionen neben dem Bild angezeigt Beim Arbeiten an einer Tabelle klicken Sie an die Position, an der Sie eine Zeile oder Spalte hinzufügen möchten, und klicken Sie dann auf das Pluszeichen.

Auch das Lesen ist bequemer in der neuen Leseansicht. Sie können Teile des Dokuments reduzieren und sich auf den gewünschten Text konzentrieren. Wenn Sie vor dem Ende zu lesen aufhören müssen, merkt sich Word die Stelle, bis zu der Sie gelangt sind – sogar auf einem anderen Gerät. Designs und Formatvorlagen helfen auch dabei, die Elemente Ihres Dokuments aufeinander abzustimmen. Wenn Sie auf "Design" klicken und ein neues Design auswählen, ändern sich die Grafiken, Diagramme und SmartArt-Grafiken so, dass sie dem neuen Design entsprechen. Wenn Sie Formatvorlagen anwenden, ändern sich die Überschriften passend zum neuen Design. Für den seitens der Grundschule vorgetragenen Wunsch, unmittelbar vor der Schule eine Busbucht einzurichten, wird es erforderlich, Grunderwerb von der Stadt zu tätigen. Vorbehaltlich einer "einvernehmlichen" Regelung soll diese Busbucht erstellt werden. Entsprechende positive Signale liegen der Stadt Musterstadt von der Stadtverwaltung vor.

Der Bürgermeister Anlage(n):

1. [Plan](https://www.ratsinfomanagement.net/sdnetrim/UGhVM0hpd2NXNFdFcExjZVfaz8Rly8G371SVzuVx12Krx6GMkPU5ddld6VIrFXhq/Plan.pdf)

# **Beschlussvorlage**

- öffentlich -

### **VL-16/2021**

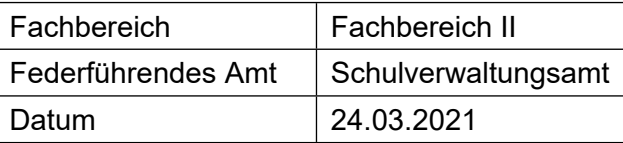

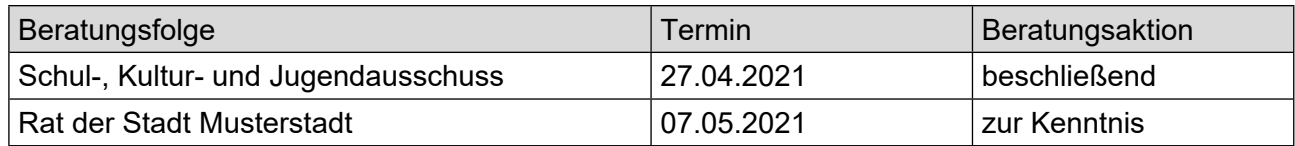

## **Betreff:**

## **Zukünftige Gestaltung der Grundschullandschaft in Musterstadt**

## **Beschlussvorschlag:**

Der Schul-, Kultur- und Jugendausschuss nimmt die dargelegten Ausführungen zur Kenntnis und beauftragt die Verwaltung, die Planung für die zukünftige Gestaltung der Grundschullandschaft in Musterstadt fortzuführen. Hierbei soll die Aufrechterhaltung der bisherigen Schulstandorte durch Verbünde von Grundschulen weiterhin gesichert werden.

## **Finanzielle Auswirkungen:**

keine

## **Sachdarstellung:**

Der demographische Wandel macht auch vor Musterstadt nicht Halt. Nach den aktuellen Schülerzahlen und den tatsächlichen Geburtenzahlen, gemessen an den ehemaligen Schulbezirken, werden die Schülerzahlen in den nächsten Jahren voraussichtlich zurückgehen, siehe dargestellte Übersicht.

Nach § 82 Abs. 2 des Schulgesetzes NRW müssen Grundschulen mindestens 92 Schülerinnen und Schüler haben, um eigenständig fortgeführt zu werden. Der o.g. Aufstellung nach erreichen insbesondere die Grundschulen in Hamburg und München diese Mindestzahl in den nächsten Schuljahren voraussichtlich nicht mehr. Die Stadt Musterstadt ist aber gewillt, den Grundschülern weiterhin eine wohnortnahe Beschulung zu ermöglichen. Das Schulgesetz eröffnet hier nach § 83 Abs. 1 die Möglichkeit Grundschulen als Teilstandorte (sog. Grundschulverbund) fortzuführen, wenn die Schülerzahl weniger als 92 und mindestens 46 Schülerinnen und Schüler beträgt und der Schulträger deren Fortführung für erforderlich hält. Mit der Einführung von Grundschulverbünden böte sich eine, wie bisher, sichergestellte Grundschulversorgung in den einzelnen Ortsteilen der Flächengemeinde Musterstadt an; Prinzip "Kurze Beine – kurze Wege". Ferner sieht auch die Bezirksregierung Detmold nach dem Anmeldeverfahren der Grundschulen für das Schuljahr 2015/2016 und der weiteren Schülerzahlenprognose schulorganisatorischen Handlungsbedarf. Darauf hat sie die Stadt Musterstadt als Schulträgerin mit Schreiben vom 19. März 2015 hingewiesen. Die Stadt Musterstadt ist nach § 81 Abs. 1 des Schulgesetzes verpflichtet, durch schulorganisatorische Maßnahmen angemessene Klassen- und Schulgrößen zu gewährleisten. Diese Verpflichtung bezieht sich insbesondere auf die Sicherstellung eines bestmöglichen pädagogischen Angebots für Schülerinnen und Schüler. Auch die Bezirksregierung empfiehlt hier die nach dem Schulgesetz mögliche Option der Bildung von Grundschulverbünden. In dieser Angelegenheit haben u.a. bereits Gespräche mit der für die Grundschulen zuständigen Schulrätin des Kreises Bielefeld, Frau Schulamtsdirektor Hans Josef Paul, sowie den Schulleitungen der Grundschulen und den Vertretern aller Ratsfraktionen stattgefunden. Die Beteiligten sind sich dabei einig, zur Sicherstellung der Grundschulstandorte das Thema Schulverbünde anzugehen. Herr Paul wird an der Sitzung teilnehmen und eine schulfachliche Stellungnahme hierzu abgeben. In einem weitergehenden Prozess sind dann alle an Schule Beteiligten (Schulleitungen, Kollegien, Eltern etc.) mit einzubeziehen. Dabei ist es unerlässlich ausreichend Zeit einzuplanen, um die weitere Vorgehensweise offen mit allen betreffenden Personen abzustimmen sowie Fragen und Bedenken sorgfältig zu prüfen. Zur weiteren Information: Nach Auskunft des Schulamtes des Kreises Bielefeld gibt es kreisweit nur in den Städten Bielefeld und Musterstadt bislang keine Grundschulverbünde. In Düsseldorf sind die politischen Beschlüsse zu einer Verbundbildung zum 1. Februar 2016 gefasst worden.

Der Bürgermeister

## **Beschlussvorlage**

## - öffentlich - **VL-15/2021**

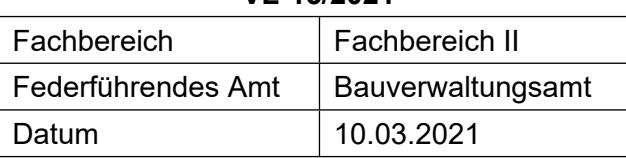

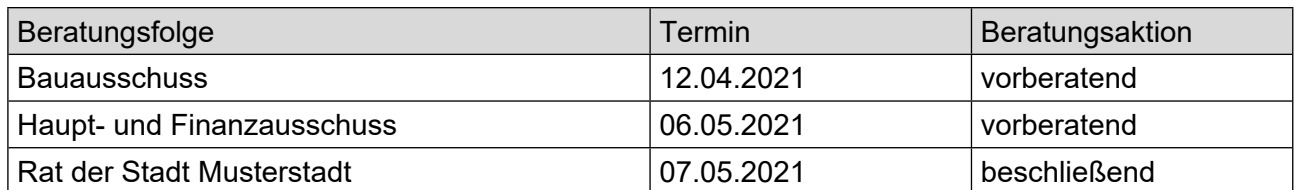

## **Betreff:**

## **Endausbau der Erschließungsanlage "Ahornstraße"**

## **Beschlussvorschlag:**

Die Erschließungsanlage "Ahornstraße" ist entsprechend der Entwurfsplanung als verkehrsberuhigter Bereich endgültig auszubauen.

## **Finanzielle Auswirkungen:**

500.000 €

## **Sachdarstellung:**

Video bietet eine leistungsstarke Möglichkeit zur Unterstützung Ihres Standpunkts. Wenn Sie auf "Onlinevideo" klicken, können Sie den Einbettungscode für das Video einfügen, das hinzugefügt werden soll. Sie können auch ein Stichwort eingeben, um online nach dem Videoclip zu suchen, der optimal zu Ihrem Dokument passt.

Damit Ihr Dokument ein professionelles Aussehen erhält, stellt Word einander ergänzende Designs für Kopfzeile, Fußzeile, Deckblatt und Textfelder zur Verfügung. Beispielsweise können Sie ein passendes Deckblatt mit Kopfzeile und Randleiste hinzufügen. Klicken Sie auf "Einfügen", und wählen Sie dann die gewünschten Elemente aus den verschiedenen Katalogen aus.

Video bietet eine leistungsstarke Möglichkeit zur Unterstützung Ihres Standpunkts. Wenn Sie auf "Onlinevideo" klicken, können Sie den Einbettungscode für das Video einfügen, das hinzugefügt werden soll. Sie können auch ein Stichwort eingeben, um online nach dem Videoclip zu suchen, der optimal zu Ihrem Dokument passt.

Damit Ihr Dokument ein professionelles Aussehen erhält, stellt Word einander ergänzende Designs für Kopfzeile, Fußzeile, Deckblatt und Textfelder zur Verfügung. Beispielsweise können Sie ein passendes Deckblatt mit Kopfzeile und Randleiste hinzufügen. Klicken Sie auf "Einfügen", und wählen Sie dann die gewünschten Elemente aus den verschiedenen Katalogen aus.

Designs und Formatvorlagen helfen auch dabei, die Elemente Ihres Dokuments aufeinander abzustimmen. Wenn Sie auf "Design" klicken und ein neues Design auswählen, ändern sich die Grafiken, Diagramme und SmartArt-Grafiken so, dass sie dem neuen Design entsprechen. Wenn Sie Formatvorlagen anwenden, ändern sich die Überschriften passend zum neuen Design.

Sparen Sie Zeit in Word dank neuer Schaltflächen, die angezeigt werden, wo Sie sie benötigen. Zum Ändern der Weise, in der sich ein Bild in Ihr Dokument einfügt, klicken Sie auf das Bild. Dann wird eine Schaltfläche für Layoutoptionen neben dem Bild angezeigt Beim Arbeiten an einer Tabelle klicken Sie an die Position, an der Sie eine Zeile oder Spalte hinzufügen möchten, und klicken Sie dann auf das Pluszeichen.

Auch das Lesen ist bequemer in der neuen Leseansicht. Sie können Teile des Dokuments reduzieren und sich auf den gewünschten Text konzentrieren. Wenn Sie vor dem Ende zu lesen aufhören müssen, merkt sich Word die Stelle, bis zu der Sie gelangt sind – sogar auf einem anderen Gerät. Designs und Formatvorlagen helfen auch dabei, die Elemente Ihres Dokuments aufeinander abzustimmen. Wenn Sie auf "Design" klicken und ein neues Design auswählen, ändern sich die Grafiken, Diagramme und SmartArt-Grafiken so, dass sie dem neuen Design entsprechen. Wenn Sie Formatvorlagen anwenden, ändern sich die Überschriften passend zum neuen Design. Sparen Sie Zeit in Word dank neuer Schaltflächen, die angezeigt werden, wo Sie sie benötigen. Zum Ändern der Weise, in der sich ein Bild in Ihr Dokument einfügt, klicken Sie auf das Bild. Dann wird eine Schaltfläche für Layoutoptionen neben dem Bild angezeigt Beim Arbeiten an einer Tabelle klicken Sie an die Position, an der Sie eine Zeile oder Spalte hinzufügen möchten, und klicken Sie dann auf das Pluszeichen.

Die Erschließungsanlage "Ahornstraße" wird seit Fertigstellung der Umgehungsstraße nicht mehr als Durchgangsstraße genutzt. Die Anlieger verweisen auf den Ratsbeschluß vom 15.5.2020, wonach die Ahornstraße als verkehrsberuhigte Zone anzulegen ist.

Der Bürgermeister Anlage(n):

- 1. [Baurecht](https://www.ratsinfomanagement.net/sdnetrim/UGhVM0hpd2NXNFdFcExjZbcFfO5DIZRNFrco9zSQPOJN35vx-6VBEvfy3O4ud49i/Baurecht.pdf)
- 2. Ausschnitt des Bebauungsplanentwurfs

Übersicht, Seite 1

## **Baurecht / NRW**

Das Baurecht lässt sich in die zwei großen Bereiche Bauplanungs- und Bauordnungsrecht einteilen.

Kurz gesagt regelt das Bauplanungsrecht das Einfügen eines baulichen Vorhabens in seine nähere Umgebung, während das Bauordnungsrecht die Anforderung in gestalterischer und baukonstruktiver Hinsicht festlegt.

Das Bauordnungsrecht dient der Gefahrenabwehr (vgl. § 60 II BauO) und regelt das Genehmigungsverfahren für bauliche Vorhaben. Bei der Prüfung der Zulässigkeit eines genehmigungsbedürftigen Bauvorhabens (klausurrelevant!) sind in der Regel beide großen Bereiche des Baurechts zu berücksichtigen, da gemäß § 75 I 1 BauO das Vorhaben den öffentlich-rechtlichen Vorschriften, also sowohl denen des Bauordnungs- als auch des Bauplanungsrecht entsprechen muss.

#### **A. Bauordnungsrecht**

#### **I. Rechtsquelle**

Das Bauordnungsrecht ist in NRW in der Bauordnung (BauO) geregelt. Das Bauordnungsrecht (früher auch Baupolizeirecht genannt) soll sicherstellen, dass durch die Errichtung und Nutzung baulicher Anlagen keine Gefahren für die öffentliche Sicherheit entstehen und dient damit der Gefahrenabwehr. Dazu ist in der BauO das baurechtliche Genehmigungsverfahren geregelt, sowie die Befugnisse der Bauaufsichtsbehörden zur Durchsetzung der baurechtlichen Bestimmungen.

#### **II. Baugenehmigung**

**1) Rechtsnatur - VA i.S.d. § 35 S. 1 VwVfG**

#### **a) Rechtswirkung**

- feststellender VA, da festgestellt wird, dass dem Bauvorhaben keine öffentlich-rechtlichen Vorschriften entgegen stehen
- Recht zum Bauen folgt dagegen aus Art. 14 GG (allerdings gestattet die Baugenehmigung im Umkehrschluss aus § 75 V BauO dem Bauherrn den Beginn der Bauausführung).

#### **b) gebundener VA**

§ 75 I 1 BauO "ist zu erteilen"

#### **c) mitwirkungsbedürftiger VA**

- Antragserfordernis, § 69 I 1 BauO

#### **d) sachbezogener VA**

Wirkung auch für den Rechtsnachfolger, vgl. § 75 II BauO.

#### **e) VA mit Doppelwirkung i.S.d. § 80a VwG0,**

d.h. die Baugenehmigung wirkt begünstigend für den Bauherrn und kann belastend für den Nachbarn sein.

#### **2) Genehmigungsbedürftigkeit des Vorhabens**

#### **a) § 63 I BauO**

- Errichtung, Aufstellung, Anbringung, Änderung, Abbruch, Beseitigung, Nutzungsänderung von baulichen Anlagen. Legaldefinition der baulichen Anlagen befindet sich in § 2 I BauO.
- das Prüfprogramm folgt inzwischen im Regelfall aus § 68 BauO.

#### **b) §§ 65-67 BauO**

Katalog der genehmigungsfreien Vorhaben. Wichtig v.a. § 67 BauO. Vorauss.: gesicherte Erschließung, rechtswirksamer BP (bzw. VEP), Wohngebäude bis 22m Höhe (vgl. § 2 III BauO).

#### **c) §§ 79, 80 BauO**

"fliegende Bauten" und Vorhaben des Bundes und der Länder sind auch genehmigungsfrei.

#### **3) Genehmigungsfähigkeit des Vorhabens**

#### **a) formelle Voraussetzungen**

- *(aa)* schriftlicher Bauantrag, § 69 BauO
- *(bb)* Anhörung beteiligter Behörden, § 72 BauO
- *(cc)* Angrenzer sollen gehört werden, wenn die Baugenehmigung nur unter Befreiung von nachbarschützenden Normen erteilt werden kann, § 74 BauO

#### **b) materielle Voraussetzungen**

- *(aa)* Vereinbarkeit mit Bauordnungsrecht, §§ 3 ff BauO; (z.B. Abstandsflächen nach § 6 BauO sind einzuhalten; Verbot der Verunstaltung, § 12 BauO); ggf. Abweichungen nach § 73 BauO
- *(bb)* Vereinbarkeit mit Bauplanungsrecht, §§ 29 ff BauGB; ggf. Ausnahmen oder Befreiung gem. §§ 31, 34 III BauGB
- *(cc)* Vereinbarkeit mit sonstigen öffentlich- rechtlichen Vorschriften, z.B. § 9 I FStrG, NaturschutzG, DenkmalschutzG, LG etc.
- *(dd)* ggf. Einvernehmen der Gemeinde erforderlich § 36 I BauGB, beachte Fiktion des § 36 II 2 BauGB

Übersicht, Seite 2

*(ee)* entgegenstehende private Rechte sind grundsätzlich nicht zu beachten, vgl. § 75 III 1 BauO. Ausnahme aber bei Offensichtlichkeit<sup>1</sup>.

#### **4) Folge**

Die Baugenehmigung gilt nach § 77 BauO drei Jahre. Bei einer zwischenzeitlichen Unterbindung des Bauvorhabens durch die Behörde läuft die Frist nicht weiter, wenn der Eingriff nicht in der Risikosphäre des Bauherrn liegt<sup>2</sup>. Die Bauvorlagen werden Bestandteil der Baugenehmigung<sup>3</sup>.

#### **III. Sonderformen**

#### **1) Vorbescheid, § 71 BauO**

#### **a) Definition**

**Def.:** *vorgezogene verbindliche Entscheidung über Teilfragen der späteren Baugenehmigung. Unterfall ist die sog. "Bebauungsgenehmigung", die einen Vorbescheid über die bauplanungsrechtliche Zulässigkeit eines konkreten Vorhabens darstellt.*

#### **b) Abgrenzung**

Abzugrenzen von bloßer Auskunft oder Zusicherung i.S.d. § 38 VwVfG<sup>4</sup>

#### **c) Zweck**

Verbindliche Klärung von Einzelfragen, ohne dass schon alle Bauvorlagen erstellt sein müssen

#### **d) Wirkung**

Baugenehmigungsbehörde ist im eigentlichen Baugenehmigungsverfahren an den Vorbescheid gebunden.

(Die Bindungswirkung geht nur so weit, wie es sich noch um dasselbe Projekt handelt; bei erheblichen Änderungen entfällt die Bindung)

Der Vorbescheid berechtigt aber nicht dazu, mit den Bauarbeiten zu beginnen. Die Geltungsdauer beträgt zwei Jahre, kann aber auf schriftlichen Antrag um jeweils bis zu einem Jahr verlängert werden, §§ 71 II iVm 77 II BauO.

#### **e) gebundene Entscheidung**

Entgegen des Wortlautes ("kann") besteht ebenso wie bei der Baugenehmigung ein Rechtsanspruch auf die Erteilung eines Vorbescheids.

#### **2. Teilbaugenehmigung, § 76 BauO**

#### **a. Def. : Legaldefinition in § 76 I 1 BauO**

#### **b. Wirkung**

Baubeginn für einzelne Bauabschnitte wird vor Erteilung der endgültigen Baugenehmigung freigegeben. Im Unterschied zum Vorbescheid darf mit der Ausführung bestimmter Teile des Bauvorhabens schon begonnen werden (gestaltender VA). Die Baugenehmigung darf gem. § 76 II BauO nicht mehr versagt werden, allerdings dürfen zusätzliche Anforderungen zur Wahrung des § 3 I 1 BauO nachträglich gestellt werden.

#### **3. Typengenehmigung, § 78 BauO**

#### **4. Genehmigung fliegender Bauten, § 79 BauO**

betrifft Zirkuszelte, Achterbahngerüste etc.

#### **IV. Bauordnungsverfügungen**

Zur Durchsetzung baurechtlich ordnungsgemäßer Zustände stehen den Bauaufsichtsbehörden verschiedene Befugnisse zu.

#### **1) Zuständigkeit §§ 60, 62 BauO**

Wer als Bauaufsichtsbehörde zuständig ist, ergibt sich aus §§ 60, 62 BauO. Im Regelfall ist der Kreis untere Bauaufsichtsbehörde (Ausnahme: kreisfreie Städte; kreisangehörige Gemeinden, denen die Bauaufsicht übertragen ist).

#### **2) Abbruchverfügung**

#### **a) Rechtsgrundlage**

Generalklausel des § 61 I 2 BauO.

#### **b) Voraussetzung**

Formelle und materielle Rechtswidrigkeit der errichteten Anlage, d.h. wenn ein genehmigungsbedürftiges Vorhaben ohne Baugenehmigung errichtet wurde (sog. "Schwarzbauten") und seit seiner Errichtung ununterbrochen gegen Vorschriften des materiellen Baurechts verstoßen hat.

#### **c. Ermessen**

l

Die Anordnung der Abbruchverfügung steht im Ermessen der Bauaufsichtsbehörde, so dass die Grundsätze der Ermessensfehlerlehre anzuwenden sind<sup>5</sup>. Probleme ergeben sich meist dann, wenn die Behörden zwar von den Schwarzbauten Kenntnis erlagen, aber jahrelang nicht einschreiten<sup>6</sup>.

 $\overline{\phantom{a}}$ 

<sup>1</sup> VGH Mannheim, NVwZ-RR 95, 563

<sup>&</sup>lt;sup>2</sup> VG Meiningen, LKV 96, 139

OVG Berlin, NVwZ 95, 1009

<sup>4</sup> siehe OVG Berlin NVwZ 1986, 579

<sup>5</sup> tauchen Ermessenserwägungen nicht in dem Bescheid auf, liegt noch kein Ermessensfehler vor, OVG Saarlouis NVwZ-RR 95, 493

<sup>6</sup> vgl. VGH Kassel NVwZ-RR 95, 321: möglicherweise ergibt sich daraus ein Anspruch auf einen DuldungsVA, der den Bestandsschutz enthält.

Übersicht, Seite 3

Eine Anordnung nach § 80 II 1 Nr. 4 VwGO kommt u.a. dann in Betracht, wenn die bauliche Anlage ohne wesentliche Substanzverletzung beseitigt werden kann oder von illegaler Baulichkeit ein erheblicher Nachahmungseffekt ausgeht<sup>7</sup>.

#### **3) Nutzungsuntersagung**

#### **a) Rechtsgrundlage: § 61 I 2 BauO**

#### **b) Voraussetzung**

Allein die formelle Baurechtswidrigkeit rechtfertigt eine Nutzungsuntersagung, da die Baugenehmigung nicht nur die Errichtung, sondern auch die Nutzung eines Bauvorhabens zum angegebenen Zweck umfasst<sup>8</sup>. Fehlt eine solche Genehmigung, so ist die Nutzung rechtswidrig und die Behörde kann einschreiten. Auch diese Maßnahme steht im Ermessen der zuständigen Behörde.

#### **4) Baueinstellung**

#### **a) Rechtsgrundlage, § 61 I 2 BauO**

#### **b) Voraussetzung**

Die Bauaufsichtsbehörde kann die Einstellung der Bauarbeiten anordnen, wenn ohne Baugenehmigung oder abweichend von der Baugenehmigung (oder den dazu gehörenden Bauunterlagen<sup>9</sup>) gebaut wird. Auch bei der Baueinstellung handelt es sich um eine Ermessensentscheidung.

### **B) Bauplanungsrecht**

#### **I) Rechtsquellen**

Bauleitpläne sind der Flächennutzungsplan (FNP), der Bebauungsplan (BP) und der Vorhaben- und Erschließungsplan (VEP).

Der FNP (§§ 5 ff BauGB) hat nur vorbereitenden Charakter und enthält die allgemeinen Vorstellungen zur städtebaulichen Entwicklung für einen längeren Zeitraum. In ihm ist in einer Gesamtschau für das ganze Gemeindegebiet die Art der Bodennutzung in den Grundzügen dargestellt (§ 5 I BauGB).

Der BP wird grds. aus dem FNP entwickelt. Er regelt, genau wie der VEP, die baurechtliche Nutzung im einzelnen. Obwohl das Gesetz die Größe des Planbereichs nicht festlegt, umfasst ein einzelner BP regelmäßig nur ein Gemeindeteilgebiet. Im Gegensatz zum

 $\overline{a}$ 

FNP, der relativ grobmaschig ist (§ 5 II- V BauGB), ist der BP sehr detailliert (§ 9 I - VIII BauGB).

Während es sich beim FNP um eine hoheitliche Maßnahme eigener Art handelt, er also weder Norm, noch VA, noch Vertrag darstellt, und dem Bürger gegenüber keine unmittelbare Bindungswirkung entfaltet, handelt es sich beim BP (§ 10 BauGB) und beim VEP (§ 12 BauGB) um eine Satzung, also um eine Norm.

Träger der Bauleitplanung sind die Gemeinden, §§ 1 III, 2 I BauGB. Bei ihnen liegt damit die sog. Planungshoheit, die in ihrem Kern als Teil des Selbstverwaltungsrechts auch verfassungsrechtlich abgesichert ist, Art. 28 II GG, 78 LV.

Die Bauleitplanung ist Aufgabe des eigenen Wirkungskreises gem. Art. 78 LV, § 2 GO. Aus der Planungshoheit ergibt sich für die Gemeinde sowohl ein Planungsrecht als auch eine Planungspflicht.

#### **d. Anordnung der sofortigen Vollziehbarkeit**

Diese Pflicht besteht jedoch nicht gegenüber dem einzelnen Bürger, dieser hat kein subjektiv öffentliches Recht auf Durchführung der Planung, § 2 III BauGB. Die Pflicht kann nur mit den Mitteln der Rechtsaufsicht durchgesetzt werden.

#### **II. Die Zulässigkeit von Vorhaben nach den §§ 29 ff BauGB**

Wie oben bereits festgestellt, ist bei der Beurteilung der Genehmigungsfähigkeit eines baulichen Vorhabens im Rahmen des § 75 I BauO fast immer zu prüfen, ob das Bauvorhaben auch bauplanungsrechtlich zulässig ist.

Dies ergibt sich grds. aus den §§ 29 ff BauGB.

#### **1) § 29 BauGB**

Zunächst müsste es sich um ein bauliches Vorhaben i.S.d. § 29 BauGB handeln. Der bauplanungsrechtliche Vorhabenbegriff des § 29 BauGB deckt sich nicht mit dem bauordnungsrechtlichen des § 2 BauO. § 29 BauGB greift nur dann ein, wenn dem Projekt bodenrechtliche Relevanz zukommt. Diese ist jedenfalls gegeben, wenn durch das Vorhaben Belange i.S.d. §§ 1 V, 1a BauGB berührt werden können.

#### **2) § 30 BauGB**

§ 30 BauGB betrifft die Zulässigkeit von Vorhaben, die sich im Geltungsbereich eines (wirksamen) Bebauungsplanes befinden. Dabei ist zu unterscheiden:

#### **a) § 30 I BauGB**

Im Falle eines rechtswirksamen qualifizierten Bebauungsplanes i.S.d. § 30 I BauGB, d.h. wenn der Plan Festsetzungen über die Art der baulichen Nutzung (§§ 1 - 15 BauNVO), das Maß der Nutzung (§§ 16- 21a BauNVO), die überbaubare Grundstücksfläche (§ 23

<sup>7</sup> OVG NW NVwZ-RR 96, 192; OVG Berlin BauR 01, 771.

<sup>8</sup> vgl. VGH Kassel NVwZ 95, 922

<sup>9</sup> vgl. OVG Berlin NVwZ 95, 1009: Einstellung, wenn die veränderte Ausführung des Bauvorhabens so erheblich, dass die Frage der Genehmigung erneut aufzuwerfen ist

Übersicht, Seite 4

BauNVO) und die örtlichen Verkehrsflächen enthält, beurteilt sich die Zulässigkeit eines sich innerhalb eines solchen Bebauungsplanes befindenden Bauvorhabens wie folgt:

#### aa) Genehmigungstatbestand: § 30 I BauGB

Bei Übereinstimmung mit den Festsetzungen des Bebauungsplanes (v.a. § 9 I Nr. 1 BauGB iVm BauNVO) und gesicherter Erschließung.

Für Vorhaben hinsichtlich emittierender Anlagen hat das BVerwG seine ehemals angewandte Typisierungslehre eingeschränkt. Der Umstand, dass ein Gewerbebetrieb eine gem. § 4 I BImschG genehmigungsbedürftige Anlage darstellt, führt noch nicht dazu, dass sie bauplanungsrechtlich allein in einem Industriegebiet gem. § 9 BauNVO zulässig ist. Auch ein solcher Betrieb könne ein nicht erheblich belästigender Gewerbebetrieb iSd § 8 BauNVO und damit auch in einem Gewerbebetrieb zulässig sein. Maßgebend sind die Umstände des Einzelfalls<sup>10</sup>.

#### bb) Ausnahmen, Befreiungen: § 31 BauGB

Unterscheide: Ausnahmen und Befreiungen nach § 31 BauGB betreffen Abweichungen von den Festsetzungen eines BPs; daher müssen die Ausnahmen auch den Anforderungen der §§ 1 V, VI, 1a BauGB genügen<sup>11</sup>. Abweichungen nach § 73 BauO betreffen dagegen Anforderungen aus dem Bauordnungsrecht.

**Beachte:** Die in der BauNVO genannten "ausnahmsweise zulässigen" Vorhaben (z.B. Tankstellen in allgemeinen Wohngebieten nach § 4 III BauNVO) sind schon über § 31 I BauGB zu behandeln. Befreiungen nach § 31 II BauGB meinen solche Vorhaben, die in der BauNVO nicht genannt sind<sup>12</sup>.

Zum 01.01.1998 ist § 31 II BauGB verschärft worden. Befreiungen sind nunmehr nur noch zulässig, wenn die Grundzüge der Planung nicht berührt werden.

#### cc) Nutzungsbeschränkungen: § 32 BauGB

**b)** Zum 01.01.1998 bestimmt § 31 II BauGB, dass im Geltungsbereich eines vorhabenbezogenen Bebauungsplans Vorhaben zulässig sind, wenn sie diesen nicht widersprechen und ihre Erschließung gesichert ist. Damit ist der vorhabenbezogene Bebauungsplan in seinen Rechtswirkungen dem qualifizierten Bebauungsplan gleichgestellt worden (um die subsidiäre Anwendbarkeit der §§ 34, 35 BauGB zu vermeiden (s.u. c))

 $\overline{a}$ 

#### **c) § 30 III BauGB**

Die Zulässigkeit von Vorhaben im Geltungsbereich eines einfachen Bebauungsplanes, d.h. eines Bebauungsplanes, der die Voraussetzungen des § 30 I BauGB nicht erfüllt, richtet sich entweder nach §§ 34, 30 II oder §§ 35, 30 II BauGB, je nachdem um welchen Bereich es sich handelt.

#### **3) § 34 BauGB**

Ist ein qualifizierter Bebauungsplan nicht vorhanden, bzw. ist er unwirksam (dazu später mehr), so ist zu unterscheiden zwischen Bauvorhaben innerhalb eines im Zusammenhang bebauten Ortsteiles (Innenbereich, § 34 BauGB) und Bauvorhaben im Außenbereich (§ 35 BauGB).

#### **a) Def. "im Zusammenhang bebauter Ortsteil"**

Ortsteil ist ein organisch gewachsenes Siedlungsgebiet, das nach der vorhandenen Bebauung ein gewisses Gewicht besitzt.<sup>13</sup> Im Zusammenhang bebaut ist der Ortsteil, trotz eventueller Baulücken, wenn er einen Eindruck der Geschlossenheit vermittelt. Erleichtert wird die Feststellung eines im Zusammenhang bebauten Ortsteiles durch gemeindliche Satzungen<sup>14</sup>. Allerdings stehen Gemeindegrenzen einer Beurteilung nach § 34 BauGB nicht entgegen<sup>15</sup>.

#### **b) Die Zulässigkeit des Vorhabens**

Die Zulässigkeit des Vorhabens bestimmt sich nach § 34 I BauGB, sofern nicht die Eigenart der näheren Umgebung einem der in der BauNVO bezeichneten Baugebiete entspricht (§ 34 II BauGB).Ist letzteres der Fall (der Klausurtext wird insoweit immer eine entsprechende Angabe enthalten), beurteilt sich die Zulässigkeit des Vorhabens hinsichtlich der Art der baulichen Nutzungen (nicht hinsichtlich des Maßes) nach der BauNVO (wie beim BP).

Ansonsten ist zu prüfen, ob sich das Vorhaben in die Eigenart der näheren Umgebung einfügt<sup>16</sup> und das Ortsbild nicht beeinträchtigt 34 I lHs. Für das Einfügen ist dabei auf die nähere Umgebung, für das Ortsbild auf einen maßstabbildenden Bereich abzustellen.

l

<sup>10</sup> BVerwG DVBl 93, 111

<sup>11</sup> OVG Bremen, GewA 96, 78

<sup>§ 31</sup> II BauGB (-), wenn bestimmte Festsetzungen im BP ausdrücklich von der Behörde abgelehnt wurden, OVG Lüneburg, NVwZ 95, 914

<sup>13</sup> BVerwGE 31,20 im Gegensatz zu einer "Splittersiedlung"<br>14 S. 24 N. V. Bergelb isels assuling abunden assetzungen und

<sup>14</sup> § 34 IV, V BauGB, insb. sog. "Abrundungssatzungen" gem. §§ 34 IV Nr. 3 BauGB

<sup>15</sup> OVG Lüneburg, NVwZ-RR 96, 132

<sup>16</sup> vgl. dazu BVerwG NVwZ 95, 698: hinsichtlich der Art der baulichen Nutzung ist grds. auf die in der BauNVO ausdrücklich genannten Nutzungsarten, seien sie abschließend geregelt oder nur als bestimmte Nutzungsarten i.S.v. § 1 V BauNVO erwähnt, abzustellen. Interessant die weiteren Ausführungen zur Zulässigkeit einer Spielhalle: Diese fügt sich nur ein, wenn schon Vergnügungsstätten vorhanden oder wenn sie die gegebene Situation nicht negativ in Bewegung bringt ("Trading-down-Effekt").

Übersicht, Seite 5

#### **4. § 35 BauGB**

Die Zulässigkeit von Vorhaben im Außenbereich beurteilt sich nach § 35 BauGB. Der Außenbereich ist der außerhalb des räumlichen Geltungsbereichs eines qualifizierten oder vorhabenbezogenen Bebauungsplans und außerhalb von im Zusammenhang bebauten Ortsteilen i.S.d. § 34 BauGB liegende Bereich.

Privilegierte Vorhaben nach § 35 I Nr. 1 - 6 BauGB (abschließende Aufzählung!) sind zulässig, wenn die Erschließung gesichert und keine öffentlichen Belange *entgegenstehen*. § 35 III BauGB bringt insoweit einige (nicht abschließend aufgezählte!) Beispiele, zu denen auch das Gebot der Rücksichtnahme auf die nähere Umgebung gehört<sup>17</sup>. Sonstige Vorhaben können im Einzelfall zugelassen werden, wenn ihre Ausführungen oder Nutzungen öffentliche Belange nicht *beeinträchtigt*, § 35 II BauGB; dabei schließt das Gesetz für die in §§ 35 IV BauGB genannten Vorhaben die Berücksichtigung bestimmter öffentlicher Belange aus (erweiterte Zulässigkeit).

#### **5. § 33 BauGB**

Ist ein Vorhaben nach den einschlägigen Genehmigungsvorschriften (§§ 30, 34, 35 BauGB) nicht zulässig, kann es gleichwohl nach § 33 BauGB genehmigungsfähig werden, wenn der fortgeschrittene Stand eines Planfeststellungsverfahrens die Prognose zulässt, dass das Vorhaben den künftigen Festsetzungen des Bebauungsplans nicht entgegensteht, d.h. § 33 BauGB erlaubt einen Vorgriff auf das künftige Recht zugunsten des Bauherrn.

#### **6. Einvernehmen § 36 BauGB**

In den Fällen der §§ 31, 33, 34 und 35 BauGB entscheidet die Baugenehmigungsbehörde im Einvernehmen mit der Gemeinde (§ 36 I 1 BauGB). Zusätzlich zu diesem Einvernehmen ist die Zustimmung der höheren Verwaltungsbehörde gem. § 36 I 4 BauGB erforderlich in den Fällen der §§ 35 II, IV BauGB.

Einvernehmen und Zustimmung dürfen nur aus den in § 31, 33, 34, 35 BauGB genannten Gründen versagt werden und gelten unter den Voraussetzungen des § 36 II 2 BauGB als erteilt.

Bei Einvernehmen von Seiten der Gemeinde ist die Bauaufsichtsbehörde daran nicht gebunden, sondern kann bei abweichender Bewertung der planungsrechtlichen Zulässigkeit den Antrag ablehnen<sup>18</sup>.

 $\overline{\phantom{a}}$ 

Dr. Dr. R. Christensen, BauR, 2003

Verweigert die Gemeinde ihr Einvernehmen ist die Bauaufsichtsbehörde (wie auch die Widerspruchsbehörde) daran gebunden und hat die Genehmigung zu versagen. Str. ist, ob ein rechtswidriges Versagen des Einvernehmens durch die Aufsichtsbehörde ersetzt werden kann<sup>19</sup>.

Erteilung und Versagung des Einvernehmens und der Zustimmung sind, da es sich nicht um Verwaltungsakte, sondern um rein interne Mitwirkungsakte ohne Außenwirkung handelt, nicht selbständig erzwingbar. Ein Rechtsschutz erfolgt daher nur im Rahmen der Klage gegen die ablehnende Entscheidung der Baugenehmigungsbehörde, also inzident. Dabei ist die Gemeinde nach § 65 II VwGO beizuladen.

#### **III. Rechtmäßigkeit von Bebauungsplänen**

#### **1. Ermächtigungsgrundlage**

Ermächtigungsgrundlage: § 1 III BauGB

#### **2. formelle Voraussetzungen**

#### **a. Zuständigkeit**

Zuständigkeit der Gemeinde: § 2 I 1 BauGB

#### **b. Verfahren**

-

- *aa)* Aufstellungsbeschluss, § 2 I 2 BauGB (ortsüblich bekanntzumachen).
- *bb)* Ausarbeitung des Plans durch Architekten
- *cc)* Vorgezogene Bürgerbeteiligung: § 3 I BauGB;
- *dd)* Beteiligung der Träger öffentlicher Belange: § 4 BauGB
- *ee)* Billigungs- und Auslegungsbeschluss der Gemeindevertretung (arg e § 3 II BauGB)
- *ff)* Auslegung des Entwurfs für die Dauer eines Monats und Prüfung von Anregungen und Bedenken: § 3 II BauGB.
- *gg)* Satzungsbeschluss (BP ist als Satzung zu beschließen) durch den Rat (§§ 10 I BauGB, 41 I 2 lit. f GO)
- *hh)* Anzeige oder ggf. Genehmigung des Bebauungsplanes: § 10 II, III BauGB.
- *ii)* Inkraftsetzung: § 10 III BauGB. Hierbei ist darauf zu achten, dass neben der Nummer des Planes auch der räumliche Geltungsbereich angegeben werden muss.

<sup>17</sup> BVerwGE 52, 122; NVwZ 94, 686; vgl. auch VGH Mannheim, VBlBW 95, 432: nicht privilegierte Vorhaben beeinträchtigen evtl. auch dadurch, dass sie im Widerspruch zur Art der baulichen Nutzung des mittelbar angrenzenden Bebauungszusammenhangs stehen.

<sup>18</sup> BVerwG DöV 70, 349 (350)

<sup>19</sup> so VGH München NVwZ 84, 51; nach BVerwG NVwZ 86, 556 kommt es aber nicht auf die Rechtmäßigkeit der Verweigerung an.

Übersicht, Seite 6

#### **3. materielle Voraussetzungen**

#### **a. Erforderlichkeit gem. § 1 III BauGB**

Der Erlas des Bebauungsplans muss städtebaulich erforderlich sein. Es handelt sich um einen voll überprüfbaren unbestimmten Rechtsbegriff, bei dem nur baurechtliche Aspekte (nicht z.B. Aspekte der Arbeitsplatzbeschaffung) berücksichtigt werden dürfen.

#### **b. Pflichtgemäße Ermessensausübung**

*aa)* Kein Entschließungsermessen ("ob", § 1 III BauGB), sondern nur Planungsermessen ("wie").

#### *aaa)* Ermessensgrenzen

*(1)* Bebauungspläne sind aus dem Flächennutzungsplan zu entwickeln, müssen diesen inhaltlich konkretisieren und dürfen von seiner Grundzielsetzung nicht abweichen (§ 8 II BauGB).

Ausnahmsweise kann ein Bebauungsplan auch einmal vor dem Flächennutzungsplan aufgestellt werden (§ 8 IV 1 BauGB).

*(2)* nur die in § 9 BauGB (i.V.m. der BauNVO) aufgeführten Festsetzungen dürfen im Bebauungsplan enthalten sein.

#### bbb) Ermessensfehlgebrauch

*(1)* Es muss eine Abwägung aller öffentlichen (vgl. §§ 1 IV, V, 1a BauGB) und privaten Belange stattfinden - Abwägungsgebot (§ 1 VI BauGB).

Bei der Abwägung gem. § 1 VI BauGB sind die Grundsätze der Ermessensfehlerlehre anwendbar. Folgende Abwägungsfehler kommen dabei in Betracht:

- es hat gar keine Abwägung stattgefunden ("Abwägungsausfall")
- maßgebliche Belange wurden nicht berücksichtigt oder aber nicht einstellungsfähige Belange wurden berücksichtigt ("Heranziehungsfehler")
- objektive Bedeutung eines maßgeblichen Belanges wurde nicht richtig eingeschätzt ("Abwägungsfehleinschätzung")<sup>20</sup>.

Das BauROG hat zu einer wesentlichen Änderung hinsichtlich der Berücksichtigung naturschutzrechtlicher Belange geführt. Das materiellrechtliche "Herzstück" ist zwar im BNatSchG geblieben, im übrigen ist aber Naturschutzrecht weitgehend in das Baurecht transformiert worden<sup>21</sup>.

 $\overline{a}$ 

*(2)* Gemäß § 2 II BauGB sind BPe von Nachbargemeinden aufeinander abzustimmen.

*(3)* Die Gemeinde hat bei der Aufstellung eines BP den Grundsatz der Problembewältigung zu beachten<sup>22</sup>. Sie kann nicht Probleme, die sich geradezu bei der Aufstellung von BP aufdrängen, dahingestellt lassen. Es läge ein Abwägungsfehler vor. Andererseits ist von dem Gebot der planerischen Zurückhaltung Gebrauch zu machen. Kann bei der Erteilung von Baugenehmigungen noch bestimmten Gesichtspunkten Rechnung getragen werden, ist es nicht erforderlich, diese schon im BP zu regeln<sup>23</sup>. Dieser Aspekt kommt allerdings nicht zum Tragen, wenn ein BP ein Problem aufwirft, das nur durch den Ausbau gelöst werden kann und die Lösung einem künftigen Planfeststellungsverfahren überlassen wird, obwohl nicht klar ist, ob ein solches jemals ergehen kann und wird<sup>24</sup>.

#### **c. Vorwegnahme der Entscheidung?**

Das BVerwG hat in seiner Flachglas-Entscheidung<sup>25</sup> Kriterien aufgestellt, die einen BP rechtmäßig machen, obwohl er nicht nach den soeben genannten Verfahrenszügen zustande kam, sondern im Wege einer vertraglichen Vereinbarung, einen bestimmten BP zu erlassen.

Voraussetzungen sind:

- die Vorwegnahme muss sachlich gerechtfertigt sein
- die planungsrechtliche Zuständigkeitsordnung muss gewahrt bleiben, d.h. soweit die Planung dem Rat obliegt, ist dessen Mitwirkung an der Vorentscheidung in einer Weise zu sichern, die es gestattet, die Entscheidung auch dem Rat zuzurechnen<sup>26</sup>
- die vorgezogene Entscheidung muss inhaltlich den Anforderungen genügen, die an sie zu stellen wären, wenn sie als Bestandteil des abschließenden Abwägungsvorganges getroffen würde.

Liegen die Voraussetzungen vor, ist die vertragliche Vereinbarung zwar nichtig<sup>27</sup>, der BP aber wirksam.

-

vgl. auch VGH Mannheim, UPR 96, 115: Die Behörde muss Herrin des Verfahrens bleiben

<sup>20</sup> vgl. z.B. VGH München, BayVBl 95, 399: Die Ablehnung einer Planalternative verletzt § 1 VI BauGB, wenn diese eindeutig besser ist und sich geradezu aufdrängt

<sup>21</sup> vgl. Battis/Krautzberger/Löhr, NVwZ 1997, 1145/1146

<sup>22</sup> BVerwG DöV 95, 34; OVG NW NWVBl 95, 59

<sup>23</sup> OVG NW NVwZ 95, 713; auch § 9 I Nr. 24 BauGB ist nur eine Möglichkeit, keine Pflicht, BVerwG NJW 95, 2572

<sup>24</sup> BVerwG DVBl 94, 1152; OVG NW NWVBl 95, 59: z.B. durch § <sup>42</sup> BImSchG.

 $\frac{25}{26}$  NJW 75, 70

<sup>27</sup> BVerwG NJW 81, 878

#### **4. Beachtlichkeit der Fehler von Bebauungsplänen**

Unbedingt bei der Prüfung der Rechtmäßigkeit von Bebauungsplänen zu beachten sind die §§ 214, 215 sowie § 215 a BauGB. Aufgrund der immer komplizierter werdenden Rechtmäßigkeitsvorschriften wurden in der Praxis Bebauungspläne immer fehleranfälliger. Dieser Entwicklung trat der Gesetzgeber mit den §§ 214 - 216 BauGB entgegen. Er wählte also nicht den Weg, die Verfahrensvorschriften selbst oder die materiellen Anforderungen zu lockern, sondern erklärte einfach eine Reihe von Verstößen für unbeachtlich. (Beachte insoweit die neue Überschrift "Planerhaltung"  $28$ 

§ 216 BauGB stellt klar, dass eine Unbeachtlichkeit von Fehlern nach den §§ 214, 215 BauGB nicht dazu führen darf, dass die Gemeinden Fehler dieser Art "miteinplanen" und damit gesetzliche Bestimmungen leer laufen.

#### **a. Prüfung der §§ 214 ff BauGB**

§ 214 I BauGB erfasst formell-rechtliche Verstöße, § 214 II und III BauGB materiell-rechtliche Verstöße. Zu beachten ist, dass unbeachtlich immer nur Verstöße gegen das BauGB sein können, nie Verstöße gegen Landesrecht (insb. GO). Hier können aber andere Unbeachtlichkeitsregelungen eingreifen (z.B. § 31 VI GO).

Die Regelung des § 214 I BauGB geht von folgendem Konzept aus:

§ 214 I BauGB bestimmt **abschließend**, welche Verfahrens- und Formvorschriften des BauGB für die rechtliche Wirksamkeit des Flächennutzungsplans und der städtebaurechtlichen Satzungen beachtlich sind.

D.h. die Verletzung der in § 214 I 1 Nr. 1 - 3 BauGB nicht genannten Vorschriften wirkt sich auf die Rechtswirksamkeit des Flächennutzungsplans und des Bebauungsplans sowie der übrigen städtebaurechtlichen Satzungen nicht aus. Dabei ist zu beachten, dass innerhalb der Nr. 1 bis 3 wiederum Modifizierungen i.S.v. sog. "internen Unbeachtlichkeitsklauseln" enthalten sind.

In § 214 III werden bestimmte Fehler im Abwägungsprozess für unbeachtlich erklärt. Mängel im Abwägungsvorgang sind nämlich nur erheblich, wenn sie offensichtlich auf das Abwägungsergebnis Einfluss hatten. Die Vorschrift ist restriktiv auszulegen, Offensichtlichkeit umfasst daher alles, was zur äußeren Seite des Abwägungsvorgangs gehört, dass es auf objektiv fassbaren Umständen beruht ( Bsp.: Fehler ergibt sich aus den Akten oder der Begründung).

- diese Vorschriften unterliegen der "Rüge" innerhalb eines Jahres bzw. 7 Jahren; bei "Nichtrüge" ist auch die Verletzung dieser Vorschriften unbeachtlich (§ 215 I BauGB beachte aber II - Hinweispflicht). Für die Geltendmachung eines Verstoßes innerhalb eines Jahres reicht aus, dass überhaupt jemand eine Rüge erhebt, nicht notwendig derjenige, der sich später auf die Beachtlichkeit des Verstoßes beruft. Rügeberechtigt ist jedermann, ein persönliches Betroffensein ist nicht nötig.
- Die übrigen Vorschriften sind aus rechtsstaatlicher Sicht einer Verfristung nach den vorstehenden Grundsätzen nicht zugänglich; ihre Verletzung wirkt sich als Unwirksamkeitsgrund für den Flächennutzungsplan und den Bebauungsplan sowie die sonstigen städtebaurechtlichen Satzungen aus.

Im einzelnen ergibt sich hieraus für die Verletzung von Verfahrens- und Formvorschriften die folgende **Prüfungsreihenfolge:**

*(1)* Gehört die verletzte Verfahrens- oder Formvorschrift zu denjenigen, die § 214 I 1 Nr. 1 bis 3 BauGB als für die Bestandskraft des Flächennutzungs- oder Bebauungsplans oder der sonstigen städtebaurechtlichen Satzung als unbeachtlich bezeichnet? Wird diese Frage bejaht, kommt es nicht mehr auf die "Rüge" nach § 215 I Nr. 1 BauGB an. Zu den unbeachtlichen Vorschriften gehören alle, die § 214 I 1 Nr. 1 bis 3 BauGB nicht aufführt.

*(2)* Gehört die verletzte Verfahrens- oder Formvorschrift zu denen, die § 214 I 1 Nr. 1 bis 3, II, III BauGB ausdrücklich als beachtlich bezeichnet? Hieraus ergeben sich die folgenden Unterfragen:

*(a)* Wird die Beachtlichkeitsfolge innerhalb der jeweiligen Nummer des Abs. 1 Satz 1 dahin modifiziert, dass aufgrund "interner Unbeachtlichkeitsklauseln" dennoch eine Unbeachtlichkeit anzunehmen ist?

- *(b)* Ist hiernach die Beachtlichkeit zu bejahen:
- *(aa)* Gehört die verletzte Vorschrift zu denjenigen, die § 215 I BauGB als "heilungsfähig" bezeichnet oder
- *(bb)* ist weil nicht "heilungsfähig" ihre Verletzung immer beachtlich? (vgl. § 214 I Nr. 3 BauGB: z.B. bei einer Verletzung von Vorschriften über die Genehmigung, das Anzeigeverfahren oder die Bekanntmachung. Es ist eine echte Heilung durch Nachholung der betreffenden Handlung nötig).

 $\overline{a}$ 

Soweit Verletzungen von Verfahrens- und Formvorschriften oder Abwägungsmängel nach III hiernach **beachtlich** sind, unterscheidet das Gesetz wie folgt:

<sup>28</sup> vgl. B/K/L , 1145, 1166

Dr. Dr. R. Christensen, BauR, 2003

Übersicht, Seite 8

**b)** Zum 01.01.1998 neu eingefügt worden ist § 215 a BauGB. Die Vorschrift stellt klar, dass beachtliche Mängel, die durch ein ergänzendes Verfahren behoben werden können, nicht zur Nichtigkeit, sondern bis zur Behebung der Mängel zur schwebenden Unwirksamkeit führen. Für das Verfahren nach § 215 a kommt grds. jeder Mangel in Betracht, sofern die konkrete Möglichkeit der Fehlerbehebung besteht. Er darf aber nicht von solcher Art und Schwere sein, dass er die Planung als Ganzes von vornherein in Frage stellt oder die Grundzüge der Planung berührt<sup>29</sup>.

Nach § 215 a II können Satzungen auch rückwirkend in kraft gesetzt werden. Diese rückwirkende Inkraftsetzung ist aber dann nicht zulässig, wenn ein materieller Fehler vorliegt und bei Bekanntmachung der Satzung § 10 III BauGb anzuwenden ist (Veränderungssperre) – ein Inkraftsetzen ist hier nur ex nunc möglich.

Bzgl. der rückwirkenden Inkraftsetzung besteht eine erneute Abwägungspflicht nur dann, wenn sich die Verhältnisse so grundlegend geändert haben, dass der BBPl funktionslos geworden ist oder das ursprüngliche Abwägungsergebnis unhaltbar geworden ist.

#### **5) Rechtsschutz gegen rechtswidrige Bebauungspläne**

#### **I. Allgemein**

Soweit der Bebauungsplan an einem nach den §§ 214, 215 BauGB beachtlichen Fehler leidet, kann eine gerichtliche Kontrolle des Bebauungsplanes erfolgreich sein:

**a)** über eine verwaltungsrechtliche Normenkontrolle gem. § 47 VwGO.

**b)** inzident im Rahmen von Anfechtungs- und Verpflichtungsklagen gegen bauaufsichtliche Verfügungen.

#### **II. Schema zur Normenkontrolle**

#### **I. Zulässigkeit**

**1.** Verwaltungsrechtsweg, § 40 VwGO (vgl. "im Rahmen der Gerichtsbarkeit des OVG")

**2.** Prüfungsgegenstand sind in NRW nur verkündete Satzungen nach dem BauGB, § 47 I Nr. 1 VwGO. Wichtig sind der BP (§ 10 I BauGB) incl. nachträglicher Änderungen und die Veränderungssperre (§§ 14, 16 I BauGB)<sup>30</sup>. Dem FNP fehlt die Außenwirkung, um als Satzung zu gelten. Auch Landschaftspläne sind nicht kontrollfähig.<sup>31</sup>

**3.** schriftlicher Antrag, § 47 II VwGO

 $\overline{a}$ 

<sup>31</sup> OVG NW NVwZ-RR 95, 176

#### **4.** Antragsbefugnis, § 47 II 1 VwGO

Antragsbefugt ist jede Behörde, die mit der Ausführung der Norm befasst ist und jeder, der durch die Norm oder deren Anwendung eine Rechtsverletzung zur jetzigen oder in absehbarer Zeit zu befürchten hat<sup>32</sup>.

**5.** Rechtsschutzbedürfnis

Ein Rechtsschutzbedürfnis liegt z.B. nicht vor, wenn

- der Ast. ein konkretes Vorhaben angreift, für das eine bereits bestandskräftige Baugenehmigung besteht, § 183 S. 1 VwGO
- das konkret angegriffene Vorhaben auch nach § 34 BauGB zu genehmigen wäre<sup>33</sup>
- der Ast. mit seinem Antrag gegen Treu und Glauben verstößt (z.B. Ast. hat sein Haus im Geltungsbereich des BP gebaut und will nun Nachbarbebauungen auf diesem Weg verhindern)<sup>34</sup>.
- **6.** Frist

Die NoKo ist innerhalb von zwei Jahren nach Bekanntmachung der Norm zu stellen, § 47 II 1 VwGO.

**7.** Richtiger Antragsgegner richtet sich nach § 47 II 2 VwGO.

#### **IV. Mittel zur Sicherung der Bauleitplanung**

Mittel zur Sicherung der Bauleitplanung sind

**1. Veränderungssperre: § 14 I BauGB** (gem. § 16 I BauGB als Satzung erlassen und daher im Normenkontrollverfahren nach § 47 VwGO angreifbar).

**2. Zurückstellung eines Baugesuchs: § 15 I BauGB**. Hierbei handelt es sich um einen VA. Streitig ist die statthafte Klageart hiergegen. Nach einer Ansicht Anfechtungsklage<sup>35</sup>, nach aA Verpflichtungsklage<sup>36</sup> .

**3. Teilungsgenehmigung: §§ 19 ff BauGB** (VA)

#### **C) Nachbarschutz im Baurecht**

#### **I. Drittschützende Normen**

Eine gegen einen VA gerichtete Anfechtungsklage hat nur dann Erfolg, wenn der VA rechtswidrig ist und der

-

- 34 VGH Mannheim, NVwZ-RR 96, 191
- OVG Berlin NVwZ 95, 399
- <sup>36</sup> Schrödter, BBauG, § 15 Rdn. 15

 $^{29}$  BVerwG DVBL 99, 243.<br> $^{30}$  30 Francisco Material

zu Fremdenverkehrssatzungen nach § 22 BauGB vgl. BVerwG NVwZ 95, 375

<sup>32</sup> Ob der Mieter dazuzählt, ist nach OVG NW NWVBl 95, 296 zweifelhaft, nach BVerwG DVBl 89, 359 zu bejahen. Antragsbefugt sind jedenfalls der Käufer und der Auflassungsvorgemerkte, BVerwG NVwZ-RR 96, 8

<sup>33</sup> BVerwG NVwZ-RR 96, 478

Übersicht, Seite 9

Kläger dadurch in seinen Rechten verletzt ist, § 113 I 1 VwGO.

Für eine erfolgreiche Nachbarklage genügt deshalb nicht die erkannte Rechtswidrigkeit der Baugenehmigung. Hinzu kommen muss vielmehr die Verletzung einer Vorschrift, die dem Nachbarn ein subjektives öffentliches Recht verleiht und somit nachbarschützend ist.

Der nachbarschützende Charakter einer Rechtsnorm ist anhand der **Schutznormtheorie** festzustellen. Dies ist dann der Fall, wenn die Norm neben dem Schutz von Allgemeininteressen auch des Schutz von Interessen konkreter Dritter, also der Nachbarn, bezweckt. Indiz dafür, dass ein solcher Drittschutz intendiert ist, ist die Erwähnung des Dritten in der Vorschrift, die Intensität der Interessengefährdung sowie die Unterscheidbarkeit des geschützten Personenkreises von der Allgemeinheit (früher die Abgrenzbarkeit vor allem im räumlichen Sinne).

In Betracht kommen sowohl Normen des Bauplanungs- als auch des Bauordnungsrechts, daneben das in verschiedenen Normen enthaltene Gebot der Rücksichtnahme. Der früher diskutierte Rückgriff auf Art. 14 GG ("schwer und unerträglich"37) kommt jedenfalls dann nicht mehr in Betracht, soweit eine drittschützende Regelung existiert, da ansonsten die Konkretisierungsbefugnis des Gesetzgebers unterlaufen wird<sup>38</sup>. Allerdings können sich Rechte aus Art. 2 II GG<sup>39</sup> oder auch aus Art. 5 III 1 GG ergeben<sup>40</sup>.

Im Bauordnungsrecht ist drittschützend vor allem der § 6 BauO, der die Abstandsflächen regelt. Die Rspr. sieht die darin enthaltende Regelung als Mindestmaße an, bei deren Überschreitung grds. das Recht des Nachbarn verletzt wird. Die Kosten der Beseitigung eines die Abstandsflächen verletzenden Gebäudes spielen dabei keine Rolle<sup>41</sup>. Allerdings kann sich ein Berufen auf § 6 BauO dann als rechtsmissbräuchlich erweisen, wenn der Bauherr durch eine geringfügige Änderung den Einklang mit der Rechtsordnung herstellen kann, ohne dass ein faktisch wahrnehmbarer Vorteil entstünde<sup>42</sup>.

<sup>37</sup> BVerwG NJW 69, 1787

 $\overline{a}$ 

- <sup>38</sup> BVerwG NVwZ 92, 977; dazu Gaentzsch, DöV 88, 891 und Wahl, FS Redeker, S. 245 (256)
- <sup>39</sup> dazu Uechtritz, NJW 95, 2606; vgl. auch VGH Mannheim, NVwZ-RR 95, 561
- <sup>40</sup> vgl. VG Berlin NJW 95, 2650: ein Kunst(bau)werk genießt Umgebungsschutz (Reichstagsverhüllung). Es gilt das Prioritätsprinzip
- <sup>41</sup> OVG NW NWVBl 94, 418
- <sup>42</sup> OVG NW NWVBl 94, 418

Dr. Dr. R. Christensen, BauR, 2003

Nicht drittschützend ist nach hM das Verunstaltungsverbot des § 12 BauO $43$ .

Im Bereich von § 30 BauGB kann sich der Drittschutz zunächst aus dem Bebauungsplan<sup>44</sup> und seiner Begründung ergeben. Bei Ausnahmen nach § 31 I BauGB folgt der Drittschutz aus § 15 BauNVO<sup>45</sup> bzw. dem Gebot der Rücksichtnahme.

Bei Befreiungen ist § 31 II BauGB nachbarschützend. Grundsätzlich kommt § 34 BauGB keine nachbarschützende Wirkung zu. Allerdings hat § 34 I BauGB insoweit nachbarschützende Wirkung, als mit dem Merkmal des "Einfügens" das Gebot der Rücksichtnahme erfüllt ist<sup>46</sup>. Im Bereich des § 35 BauGB kann nur der privilegierte Nutzer Nachbarschutz in Anspruch nehmen.

Das Gebot der Rücksichtnahme ist kein isolierter, allgemeingültiger Rechtssatz, der bei jeder Baugenehmigungsbeurteilung zu berücksichtigen ist. Es kommt immer nur dann zur Anwendung, wenn es in der anzuwendenden Norm auch vom Gesetzgeber vorgesehen ist<sup>47</sup>. So stellt z.B. das Abstandsflächenrecht  $(\S 6$ BauO) eine Konkretisierung des Rücksichtnahmegebots dar. Soweit hiernach eine Beeinträchtigung durch verminderten Lichteinfall hingenommen werden muss, liegt grundsätzlich keine Verletzung des Rücksichtnahmegebots vor<sup>48</sup>.

Wegen Art. 14 GG ergibt sich aus § 61 I 2 BauO auch ein Anspruch auf bauaufsichtliches Einschreiten gegen baurechtswidrige Vorhaben<sup>49</sup>.

Zu beachten ist, dass ein Mieter sich nicht auf baurechtliche Maßnahmen berufen kann<sup>50</sup>. Dies kann nur der Eigentümer bzw. ein an dem Grundstück dinglich Berechtigter.

Ein Verzicht auf ör Positionen ist der Behörde gegenüber zu erklären, wobei der Zugang entscheidend ist. Zu diesem Zeitpunkt muss der Erklärende verfügungsbefugt und ein konkretes Bauvorhaben geplant sein. An den Verzicht ist der Rechtsnachfolger gebunden<sup>51</sup>.

- <sup>45</sup> § 15 BauNVO betrifft nur die Art, nicht das Maß der Bebauung, BVerwG DVBl 95, 754; 95, 899
- <sup>46</sup> OVG Koblenz, NVwZ 94, 699
- 47 BVerwG DVBI 92, 564

l

- <sup>48</sup> BVerwG NVwZ 94, 686; vgl. auch OVG Koblenz NVwZ 94, 699 zum Stellplatzflächenrecht (§ 51 BauO).
- 49 BVerwG NVwZ 95, 272
- <sup>50</sup> BVerwG NJW 94, 1233: diese haben sich an den Vermieter zu wenden; aA Kopp, VwGO, 42/64
- <sup>51</sup> VGH Kassel, DVBl 95, 525

<sup>43</sup> OVG Lüneburg BRS 44 Nr. 118; VG Mannheim BRS 22, Nr. 167; VG Meiningen LKV 96, 139

<sup>44</sup> hinsichtlich der Festsetzung des Baugebiets iVm der BauNVO, BVerwG NJW 94, 1546, auch im Grenzgebiet verschiedener Gebietsarten, OVG Bremen, GewA 96, 78, nicht hingegen bzgl. des Maßes der Festsetzung, BVerwG NVwZ 96, 170

Übersicht, Seite 10

Ob auch eine Baulast (§ 83 BauO) für den Verzicht des Nachbarn z.B. auf Emissionen ausreicht, ist zumindest zweifelhaft<sup>52</sup>. Jedenfalls ist auch bei erklärter Baulast aus Gründen des Rücksichtnahmegebots eine Baugenehmigung von der Behörde ablehnbar<sup>53</sup>.

#### **II. Prozessuales**

#### **1. Rechtsschutzbedürfnis**

Für Klagen gegen Nachbarbaugenehmigungen fehlt das Rechtsschutzbedürfnis in den Fällen, in denen sich der Nachbar mit dem Bau einverstanden erklärt hat. Indiz ist das Unterschreiben der Lagepläne und Bauzeichnungen, vgl. § 74 III BauO. Dagegen ist ein Rechtsschutzbedürfnis auch dann gegeben, wenn der Bau wegen wirtschaftlicher Unsinnigkeit äußerst unwahrscheinlich ist<sup>54</sup>.

#### **2. Einstweiliger Rechtsschutz**

Wichtigste Vorschrift im Verfahren des einstweiligen Rechtsschutzes ist § 80a VwGO.

#### **a. Fallgruppen**

#### aa) § 80a I Nr. 1 VwGO

Nachbar legt gegen Gaststättengenehmigung des Nachbarn Widerspruch ein, der aufschiebende Wirkung hat. Behörde kann sofortige Vollziehung anordnen.

#### bb) § 80a I Nr. 2 VwGO

Nachbar legt gegen Baugenehmigung des Bauherrn Widerspruch ein, der keine aufschiebende Wirkung hat, 212 a. Behörde kann aufschiebende Wirkung herstellen.

#### cc) § 80a II VwGO

Bauherr legt gegen Widerruf der Baugenehmigung, der auf Nachbarintervention erging, Widerspruch ein. Behörde kann sofortige Vollziehung anordnen.

#### dd) § 80a III VwGO

Gericht kann Maßnahmen nach § 80a I, II VwGO aufheben und eigene Maßnahmen treffen.

#### ee) Nicht geregelt: Faktische Vollziehung

Nicht geregelt ist der Fall, dass der Bauherr trotz aufschiebender Wirkung des Nachbarwiderspruchs von seiner Baugenehmigung Gebrauch macht. Str. ist, ob ein Antrag nach § 123 VwGO gegen die Behörde gestellt werden muss auf Verpflichtung zum Einschreiten gegen den Störer bzw. auf Vollzugsunterlassung, oder

BVerwG NVwZ 95, 894

 $\overline{\phantom{a}}$ 

ob nach §§ 80a III, I Nr. 2, 2.Alt. iVm 80 V 3 VwGO vorgegangen werden muss. Für letzteres spricht Gesetzessystematik<sup>55</sup>. Baut der Bauherr dagegen von vornherein ohne Genehmigung, ist nur Antrag nach § 123 VwGO statthaft, da VA fehlt.

#### **b. Prüfungsreihenfolge**

- *(aa)* § 40 I VwGO
- *(bb)* Statthaftigkeit
- *(cc)* Antragsbefugnis, § 42 II VwGO analog
- *(dd)* Zuständigkeit des Gerichts der Hauptsache
- *(ee)* Rechtsschutzbedürfnis

Beim Rechtsschutzbedürfnis stellt sich das Problem, ob vor Antragstellung ein Rechtsbehelf in der Hauptsache eingelegt werden muss<sup>56</sup> und ob vor gerichtlicher Prüfung eine Antragstellung bei der Behörde zwingend erforderlich ist<sup>57</sup>.

#### **c. Begründetheitsprüfung**

Wie bei § 80 V VwGO ist auf die Erfolgsaussichten in der Hauptsache abzustellen. Wegen der Beteiligung zweier privater Interessen kommt es aber nicht darauf an, ob sich die Baugenehmigung bei summarischer Prüfung als objektiv rechtswidrig erweist, sondern ob der Rechtsbehelf des Nachbarn die Folge des § 80 I 2 VwGO herzustellen vermag<sup>58</sup>.

Ergänzend kann bei der Abwägung auch ein öffentliches Interesse berücksichtigt werden<sup>59</sup>.

#### **Literaturhinweis:**

l

Zu neueren Entwicklungen vgl. Ortloff, Die Entwicklung des Bauordnungsrechts, in: NVWZ 2003, S. 660 ff.

<sup>59</sup> OVG NW NWVBl 92, 323: Bau eines Asylbewerberheimes

<sup>52</sup> VGH Kassel, NVwZ-RR 95, 633

<sup>53</sup> VGH Mannheim, NVwZ-RR 96, 310

<sup>55</sup> OVG Koblenz, DöV 94, 1012; aA BayVGH BayVBl 92, 178. Ausführlich dazu Pechstein, JUS 89, 194.

<sup>56</sup> nach Kopp, VwGO 80a/8 aus Zweckmäßigkeitsgesichtspunkten trotz des eindeutigen Wortlauts entbehrlich; aA OVG NW NWVBl 95, 392

<sup>57</sup> bejahend OVG Lüneburg, NVwZ 93, 592; OVG Koblenz, NVwZ 94, 1015; Arg.: Verweisung des § 80a III 2 auch auf § 80 VI VwGO. Verneinend HessVGH DVBl 92, 45; OVG Hamburg DöV 95, 476; VGH Mannheim NVwZ 95, 292; NVwZ 95, 1004; VG Bayreuth, NVwZ 94, 719 (nur in den Fällen des § 80a I Nr. 1 VwGO, da behördliche Leistung erstrebt); Kopp, VwGO 80a/21 f.; Arg.: § 80a III 1, 3. Alt. VwGO geht von eigenständigen Maßnahmen des Gerichts aus.

<sup>58</sup> OVG NW NWVBl 94, 332

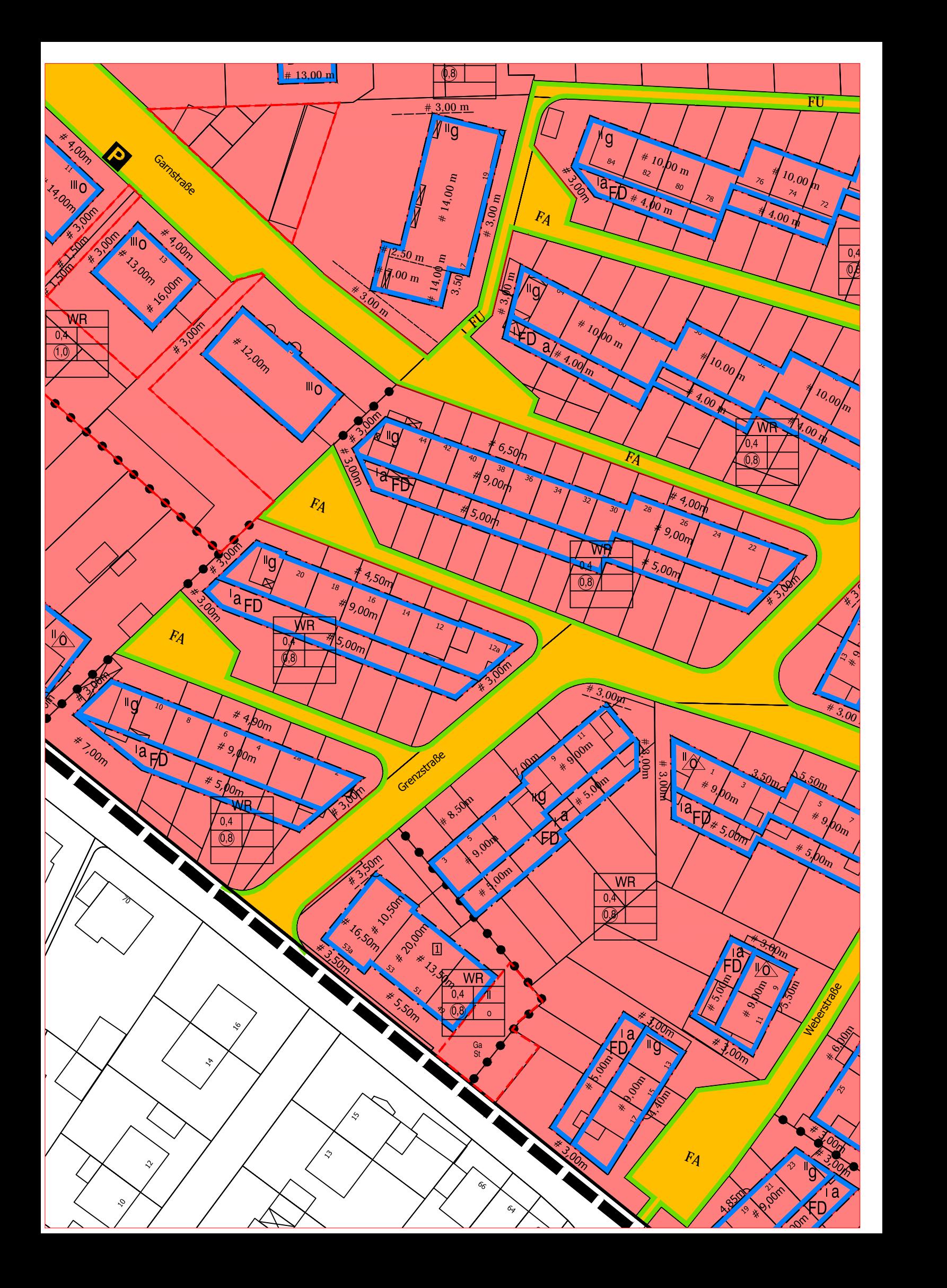

## **Mitteilungsvorlage**

- öffentlich -

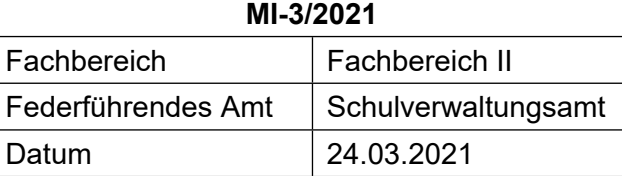

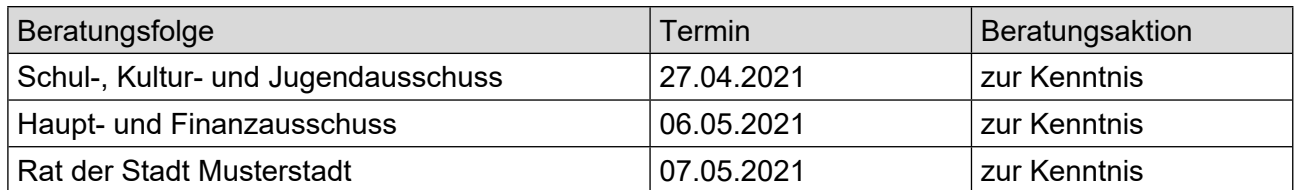

## **Betreff:**

## **Schulsozialarbeit an Grundschulen und weiterführenden Schulen in Musterstadt**

## **Mitteilung / Information:**

## **Ziele der Schulsozialarbeit in der Stadt Musterstadt**

Schulsozialarbeit setzt an individuellen Problemlagen der Schülerinnen und Schüler und ihren Ursachen an. Sie ist grundsätzlich präventiv ausgerichtet und soll dabei allen Schülerinnen und Schülern Unterstützung bieten. Die Grundlage der Schulsozialarbeit bildet der Leitgedanke, junge Menschen in ihrer Entwicklung zu einer aktiven Gestaltung der Gesellschaft und der eigenen Lebenswelt zu befähigen und zu begleiten. Daraus ergeben sich folgende Zielsetzungen:

- Schülerinnen und Schüler werden in ihrer Persönlichkeitsentwicklung unterstützt (Erkennen von Handlungsschritten, Erlernen sozialer Kompetenzen, etc.).
- Persönliche und soziale Benachteiligungen werden abgebaut, Teilhabemöglichkeiten werden gefördert/geschaffen (Aufbau von Chancengleichheit).
- Die Bildungschancen der Schülerinnen und Schüler werden über außerschulische Bildungsangebote verbessert.
- Schülerinnen und Schüler bekommen Hilfen zur schulischen und außerschulischen Lebensbewältigung.
- Schülerinnen und Schüler wird ein bestmöglicher Schulabschluss durch den Abbau von Lernbarrieren ermöglicht.
- Schülerinnen und Schüler bekommen Hilfestellungen beim Übergang zwischen verschiedenen Schulformen bzw. Übergang in die Berufswelt. (Auszug aus dem Rahmenkonzept Schulsozialarbeit in Musterstadt)

## **Schulsozialarbeit an weiterführenden Schulen in Musterstadt**

Schulsozialarbeit wurde im Jahr 2020 an der Schule Musterstadt installiert. Diese ist inzwischen ausgestaltet in Form einer ganzen Stelle. Sie wird durch Landesmittel finanziert und durch zwei halbe Stellen, getragen durch den Jugendhilfeetat der Kommune, ergänzt. Träger der durch die Kommune getragenen Stellen, ist Meyer fördern e.V., Musterstadt. Seit dem Schuljahr 2014/2015 ist Schulsozialarbeit jeweils mit einer halben Stelle an der Realschule und dem Gymnasium eingerichtet worden und mit Schuljahresbeginn 2019/2020 im gleichen Umfang an der Realschule. Damit wirkt Schulsozialarbeit heute an allen weiterführenden Schulen in Musterstadt. Träger dieser Stellen ist ebenfalls Meyer fördern e.V., Musterstadt.

Video bietet eine leistungsstarke Möglichkeit zur Unterstützung Ihres Standpunkts. Wenn Sie auf "Onlinevideo" klicken, können Sie den Einbettungscode für das Video einfügen, das hinzugefügt werden soll. Sie können auch ein Stichwort eingeben, um online nach dem Videoclip zu suchen, der optimal zu Ihrem Dokument passt.

Damit Ihr Dokument ein professionelles Aussehen erhält, stellt Word einander ergänzende Designs für Kopfzeile, Fußzeile, Deckblatt und Textfelder zur Verfügung. Beispielsweise können Sie ein passendes Deckblatt mit Kopfzeile und Randleiste hinzufügen. Klicken Sie auf "Einfügen", und wählen Sie dann die gewünschten Elemente aus den verschiedenen Katalogen aus. Designs und Formatvorlagen helfen auch dabei, die Elemente Ihres Dokuments aufeinander abzustimmen. Wenn Sie auf "Design" klicken und ein neues Design auswählen, ändern sich die Grafiken, Diagramme und SmartArt-Grafiken so, dass sie dem neuen Design entsprechen. Wenn Sie Formatvorlagen anwenden, ändern sich die Überschriften passend zum neuen Design.

Sparen Sie Zeit in Word dank neuer Schaltflächen, die angezeigt werden, wo Sie sie benötigen. Zum Ändern der Weise, in der sich ein Bild in Ihr Dokument einfügt, klicken Sie auf das Bild. Dann wird eine Schaltfläche für Layoutoptionen neben dem Bild angezeigt Beim Arbeiten an einer Tabelle klicken Sie an die Position, an der Sie eine Zeile oder Spalte hinzufügen möchten, und klicken Sie dann auf das Pluszeichen.

Auch das Lesen ist bequemer in der neuen Leseansicht. Sie können Teile des Dokuments reduzieren und sich auf den gewünschten Text konzentrieren. Wenn Sie vor dem Ende zu lesen aufhören müssen, merkt sich Word die Stelle, bis zu der Sie gelangt sind – sogar auf einem anderen Gerät.

Der Bürgermeister